# **\*\*\*\*\*\*\*\*\*\*\*\*\*\*\*\*\*\*\*\*\*\*\*\*\*\*\*\*\*\*\*\*\*\*\*\*\*\*\*\*\*\*\*\*\*\*\*\*\*\*\*\*\*\*\*\*\*\*\*\*\*\*\*\*\***

#### **Welcome to ABB Automation Builder 1.2.4 \*\*\*\*\*\*\*\*\*\*\*\*\*\*\*\*\*\*\*\*\*\*\*\*\*\*\*\*\*\*\*\*\*\*\*\*\*\*\*\*\*\*\*\*\*\*\*\*\*\*\*\*\*\*\*\*\*\*\*\*\*\*\*\*\***

This README file contains important information about the Automation Builder and the Control Builder Plus software. Please read this file carefully and completely. It contains the latest information and relevant documentation.

#### **System Requirements:**

Pentium PC, 1GHz, 3 GB RAM

notes of each option for details

- Hard disk memory: 14 GB
- SVGA graphics adaptor 256 colors, resolution of 1024x768 pixels
- USB 2.0 port
- Windows 7 (32/64 Bit) Professional / Enterprise / Ultimate Windows 8.1 (32/64 Bit) Windows 10 (32/64 Bit) Professional / Enterprise Limited support for Windows XP (Service Pack 3 or later): some features can't be installed and used refer to release

#### **Attention:**

- The installation of the ABB Automation Builder software requires administrator rights.
- Prior to installation, the Automation Builder/Control Builder Plus, CODESYS software and the CODESYS Gateway Server must be shut down.
- Automation Builder 1.2.4 installation completely replaces installed versions of Automation Builder prior to 1.2.0/Control Builder Plus. Side-by-side installations of Automation Builder and Control Builder Plus are not supported. Please uninstall previous Automation Builder versions prior to Automation Builder 1.2.0 before installing Automation Builder 1.2.4. Automation Builder 1.2.0 ,1.2.1 ,1.2.2 and 1.23 installations can be updated without uninstallation.
- Automation Builder 1.2 creates a new device repository. Devices which had been installed additionally in previous versions of Automation Builder/Control Builder Plus have to be installed in Automation Builder 1.2 via menu "Tools"  $\rightarrow$  "Device Repository".
- Only the English documentation contains the latest changes for Automation Builder 1.2.4. All other languages (DE, FR, ES, CN) are available for Automation Builder 1.1. Latest documentation packages can be found on the ABB website: www.abb.com/plc  $\rightarrow$  Download Documentation, then select your language.
- The installation of other CODESYS version 2.3 based engineering tools together with the Automation Builder on one PC is not supported. Issues in usage of CODESYS software might arise.
- The licensing has changed for PS562 Solar and PS552-MC-E Motion control from 3S-licensing manager to Automation Builder license.

# **Table of contents**

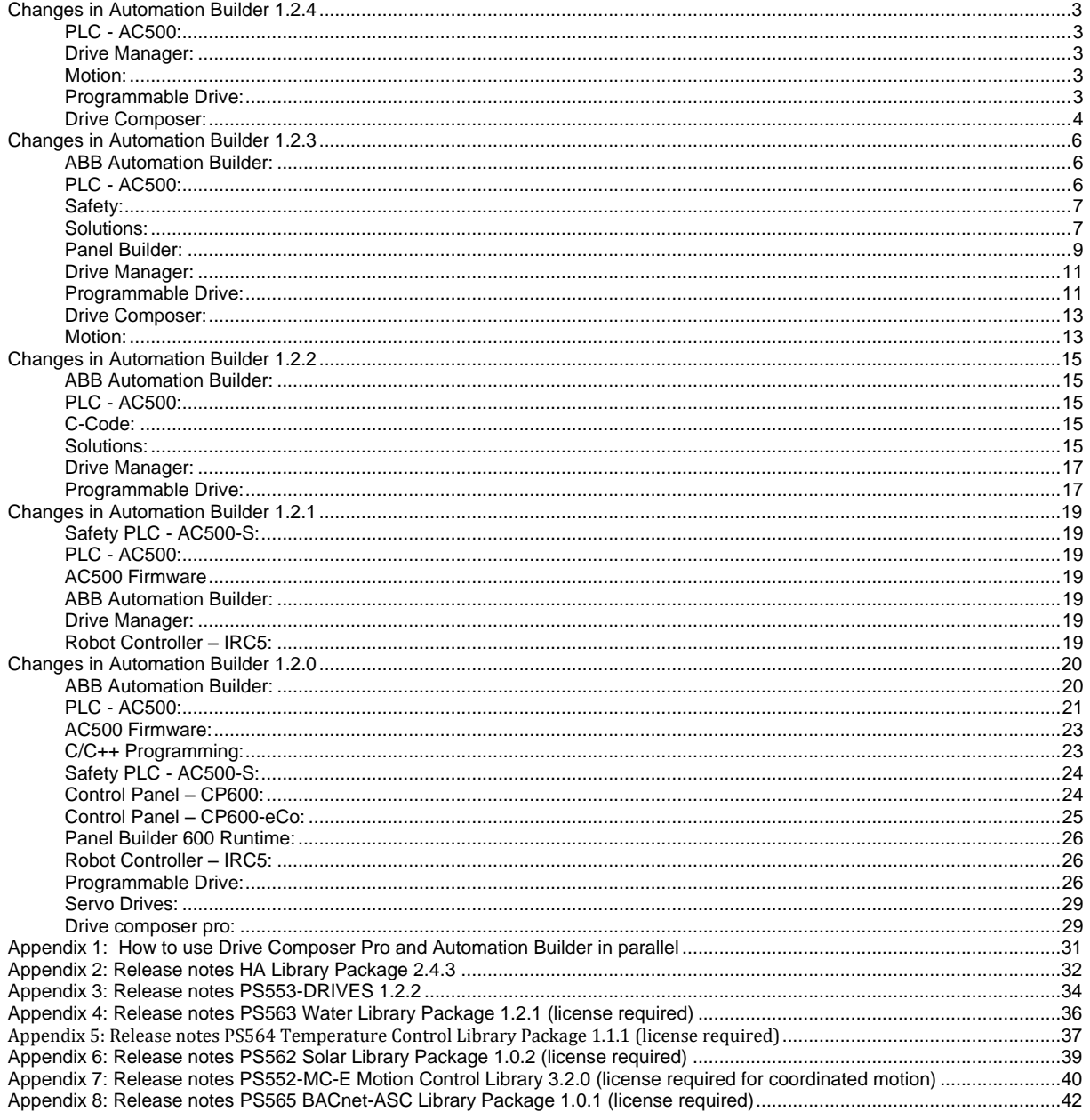

# <span id="page-2-0"></span>**Changes in Automation Builder 1.2.4**

<span id="page-2-1"></span>The release includes the following device groups:

# **PLC - AC500:**

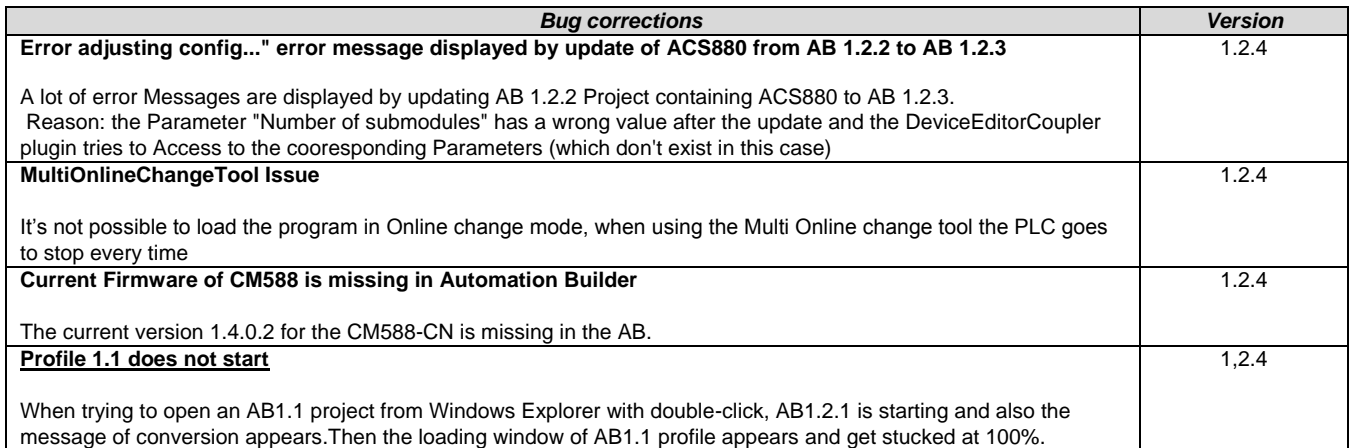

#### <span id="page-2-2"></span>**Drive Manager:**

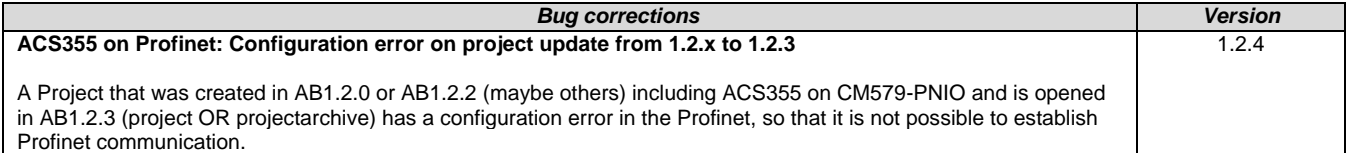

#### <span id="page-2-3"></span>**Motion:**

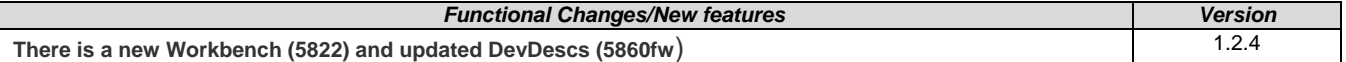

#### <span id="page-2-4"></span>**Programmable Drive:**

**Note 1:** In order to program ACS880 drive there shall be Application programming license (+N8010)

loaded to drive memory unit. Please contact ABB representative.

**Note 2:** In order to get ABB Standard and System library visible disable *Enable simplified library handling* and *Hide system libraries* options in Library management Tools/Options/Feature.

Note 3: Drive composer pro version 1.9 or newer is recommend. See appendix 1 how to set Drive composer pro working parallel with Automation Builder.

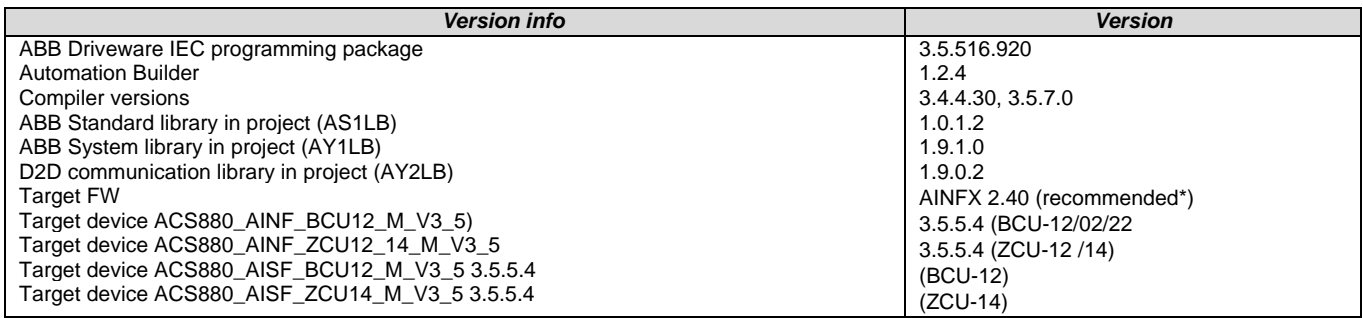

\*) If used with older firmware please check that parameters in Drive Interface are available in target and

version 3.4.4.30 compiler must be used. Firmware 2.40 must be used in case of F-series I/O IECprogramming.

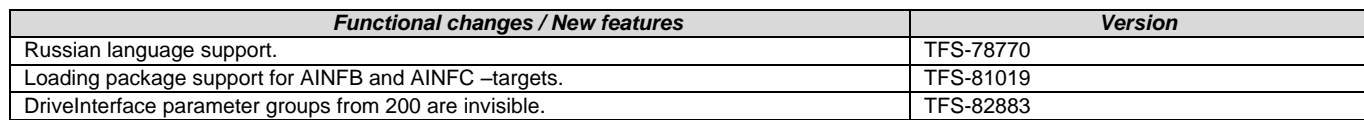

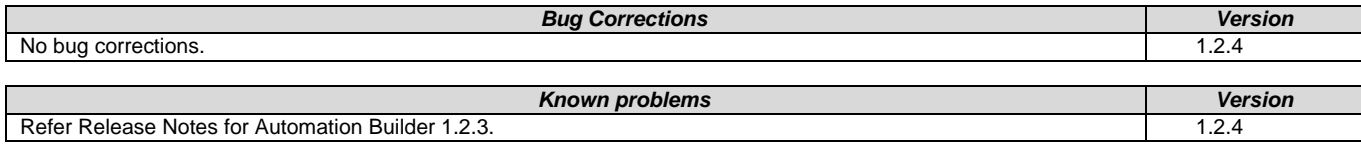

<span id="page-3-0"></span>**Drive Composer:**

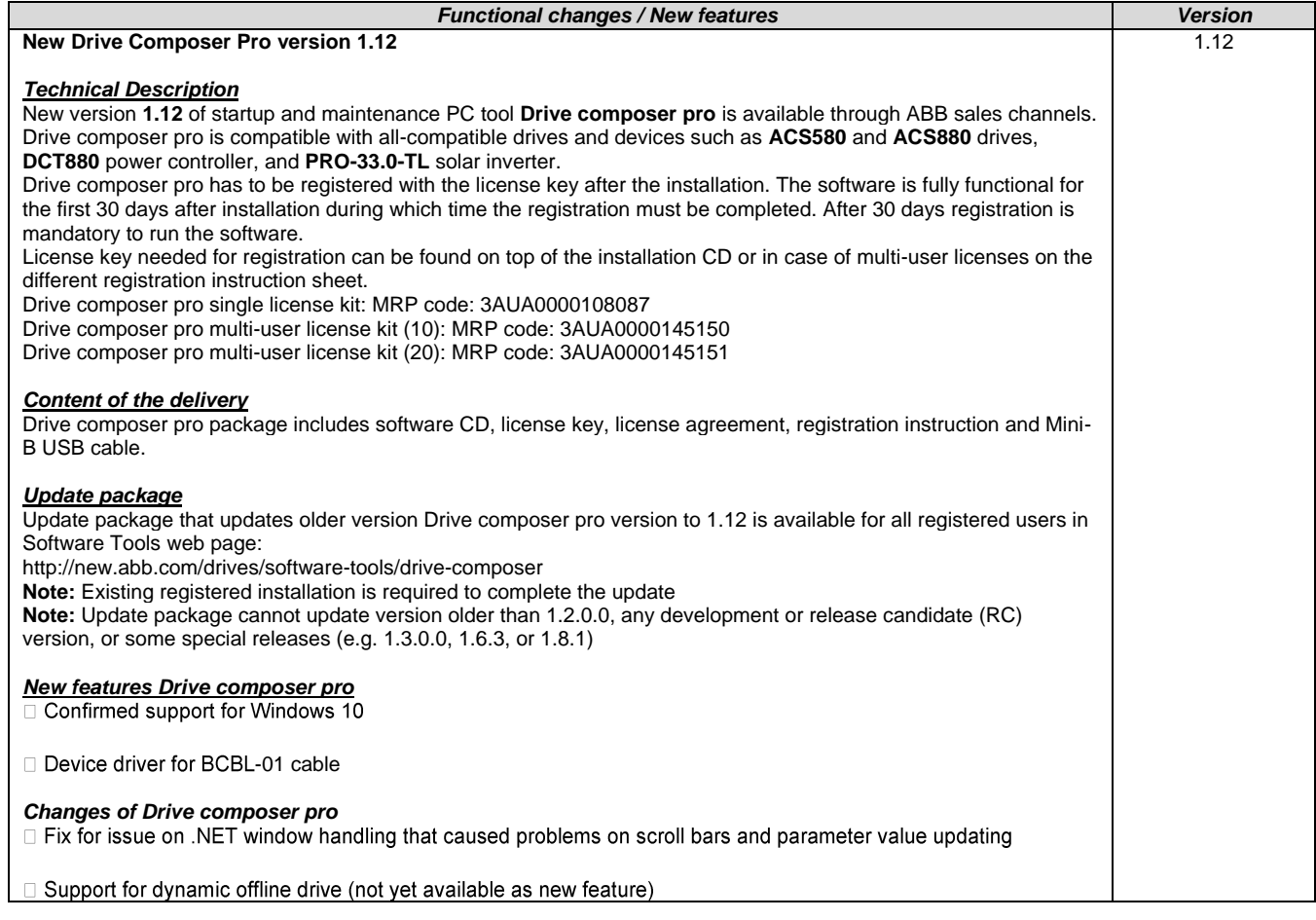

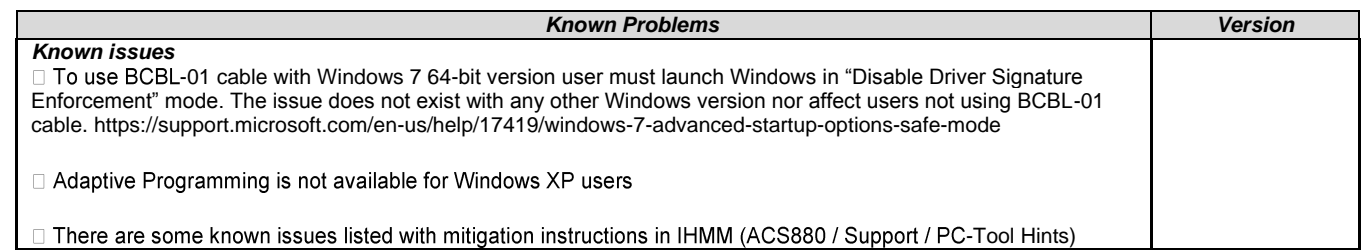

# *Compatibility with older FSO-11*

Drive composer pro version 1.12 supports safety configuration of ACS880 primary control program versions AINFx v1.51 or later and FSO-11 hardware rev. N (fw v1.41) or later (and all FSO-12 versions).

The safety configuration of ACS880 primary control program versions AINFx v1.41 or older and FSO-11 hardware rev. K (fw v1.33) or older requires that Drive composer pro version 1.3.0.0 is used.

There is special package available to install Drive composer pro version 1.3.0.0 in parallel to Drive composer pro 1.12. It should *strictly only* be used in case of required compatibility with older FSO-11 as described above. Package is available in ABB Library for ABB internal users with document number 9AKK105713A8935.

 $\Box$  Please check the ACS880 compatibility table in IHMM for full details.

\*Disclaimer: Technology Previews are designed to give you a sneak peek at upcoming technologies. They are non-final versions of our product and should NOT be taken as a measure of the fit, finish, capability, and overall quality of the final release (including user documentation). Technology Preview features can be removed without further notice. If you use the preview, you could experience things that go wrong, data that gets lost, and things to change. While we don't stop you using these versions in projects, we don't recommend it if you cannot afford data loss and the usual quirks of running preview software. It will not be possible to call ABB Support hotlines for help with Technology Preview features. If you are interested in getting support for a Technology Preview feature this can be done in the context of a piloting. In this case please contact us to set up a piloting agreement.

# <span id="page-5-0"></span>**Changes in Automation Builder 1.2.3**

The release includes the following device groups:

<span id="page-5-1"></span>**ABB Automation Builder:**

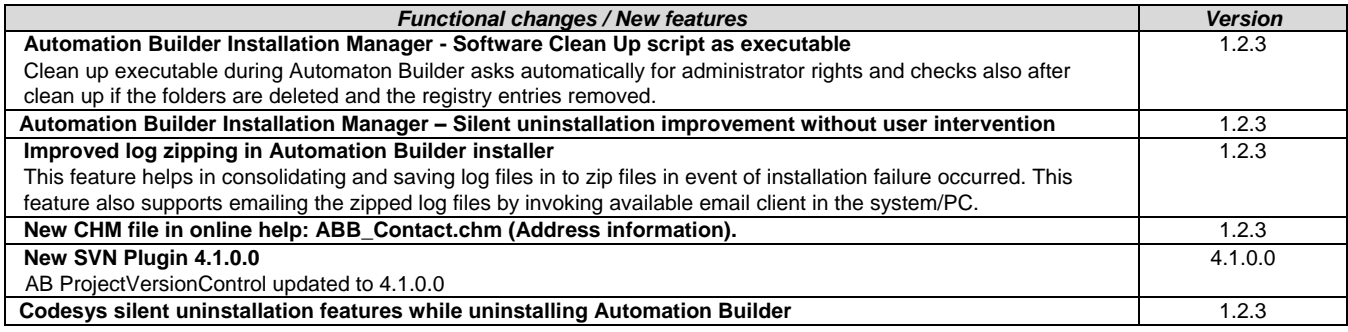

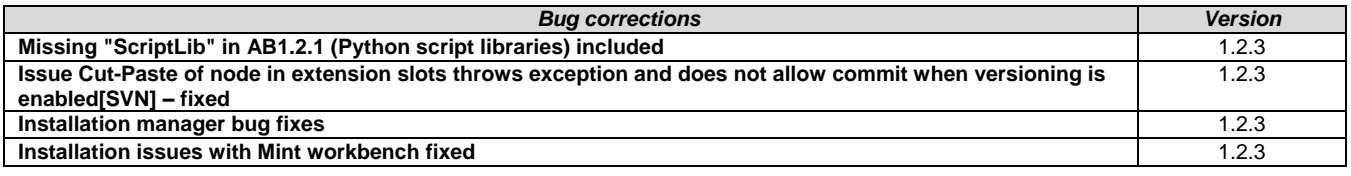

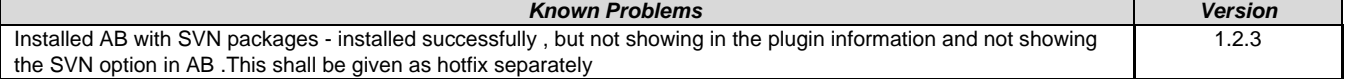

<span id="page-5-2"></span>**PLC - AC500:**

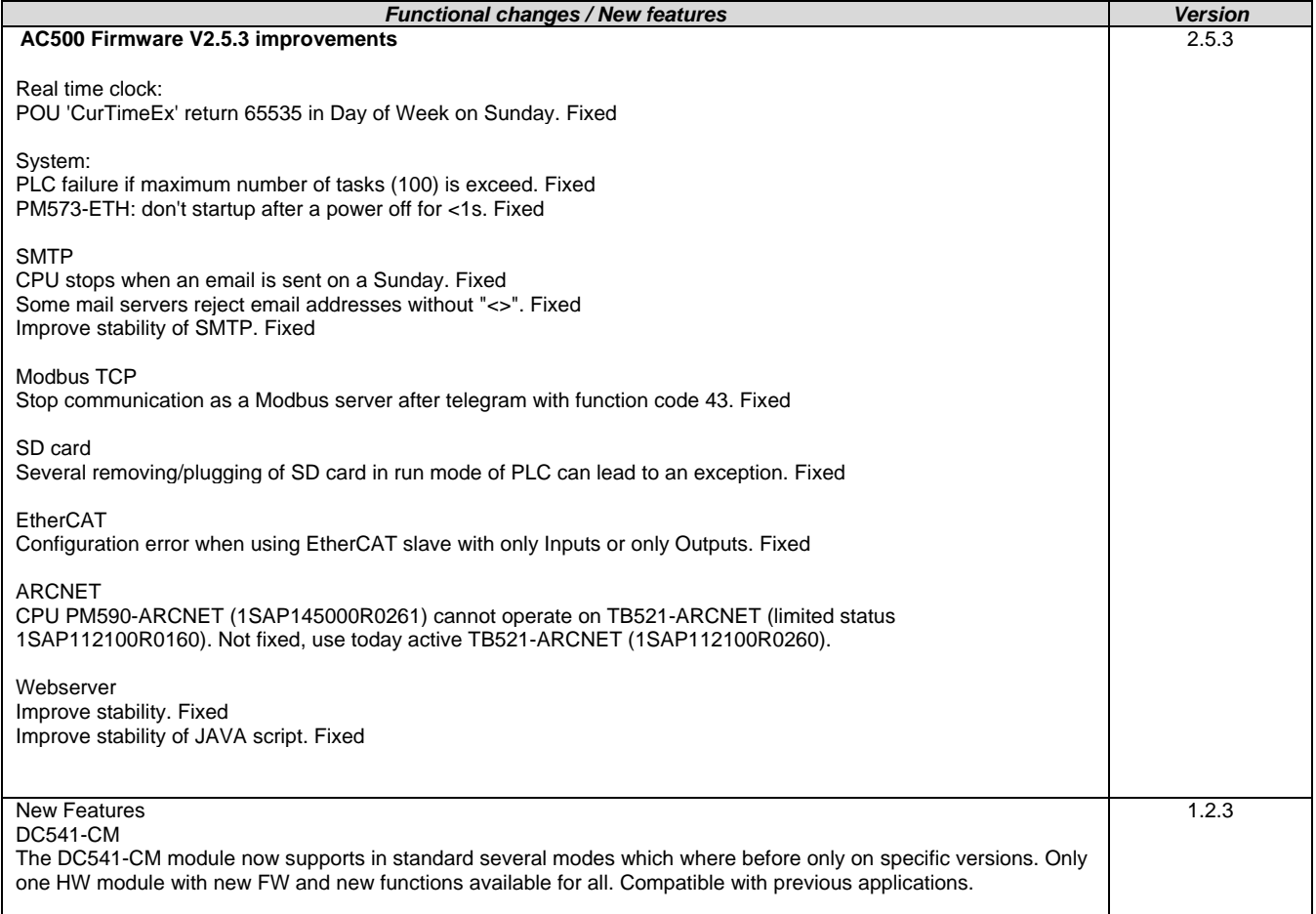

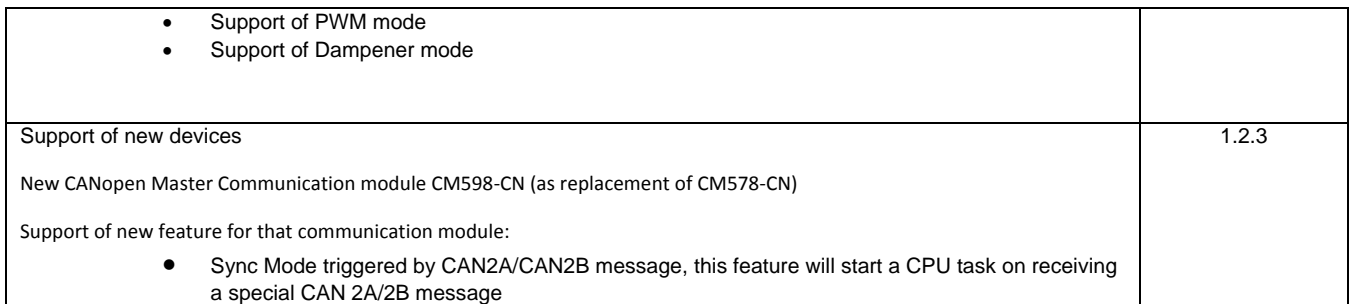

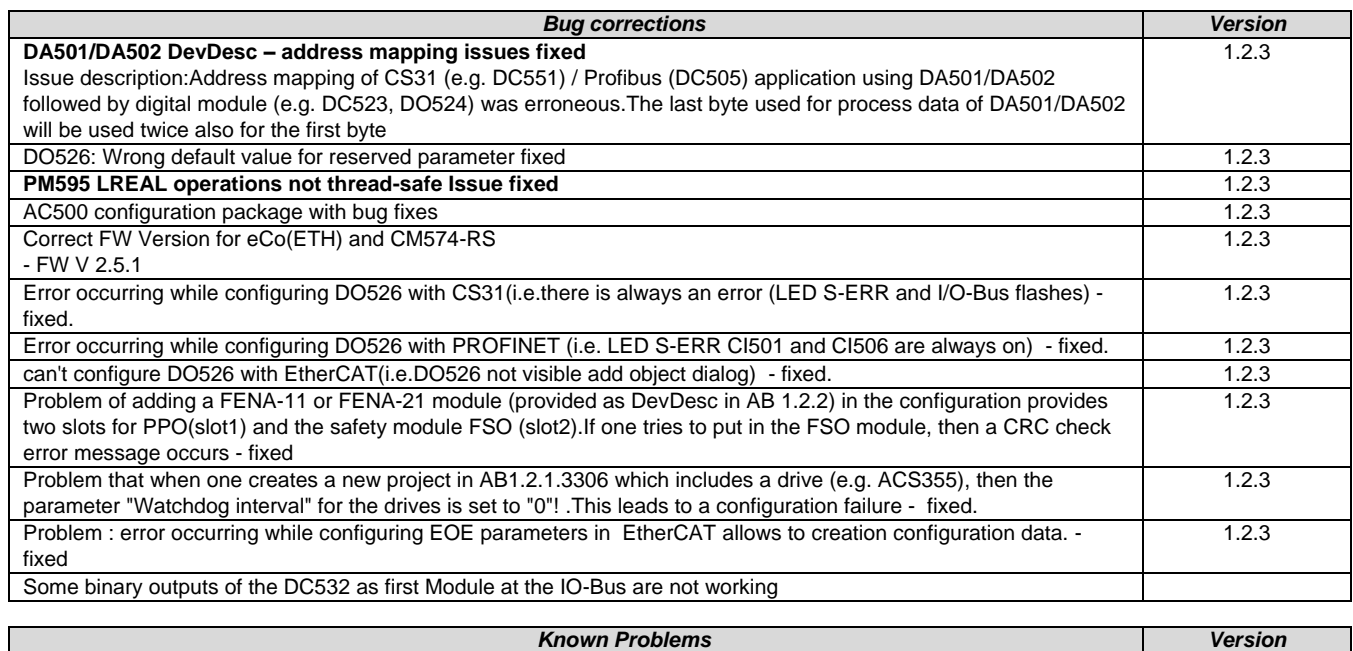

# **Safety:**

<span id="page-6-0"></span>ı

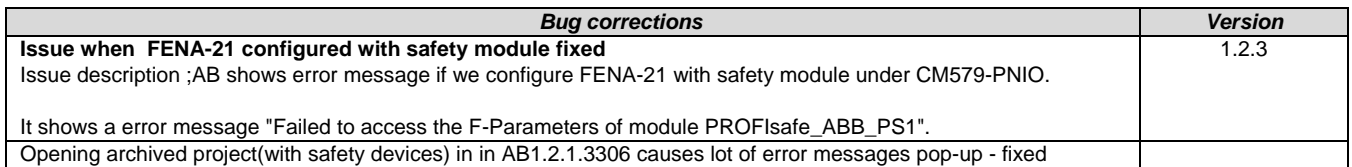

# <span id="page-6-1"></span>**Solutions:**

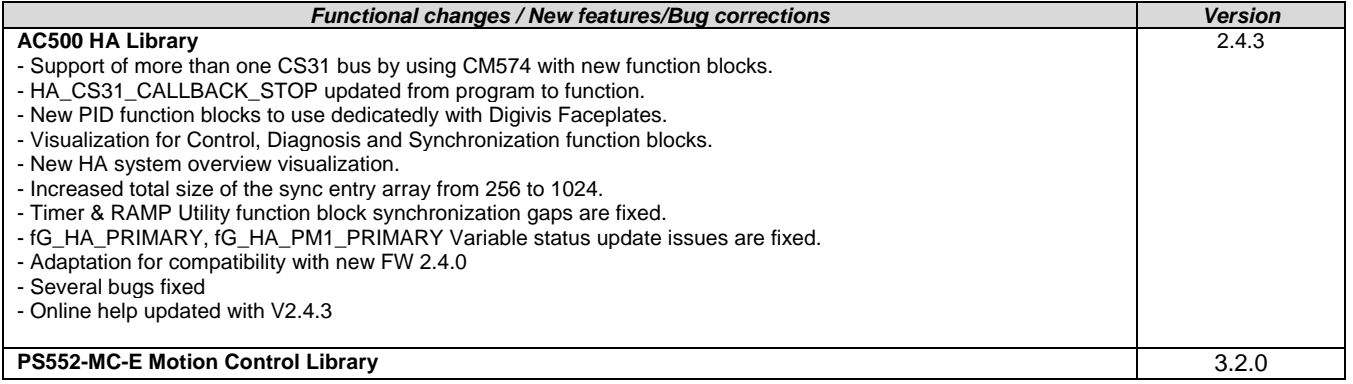

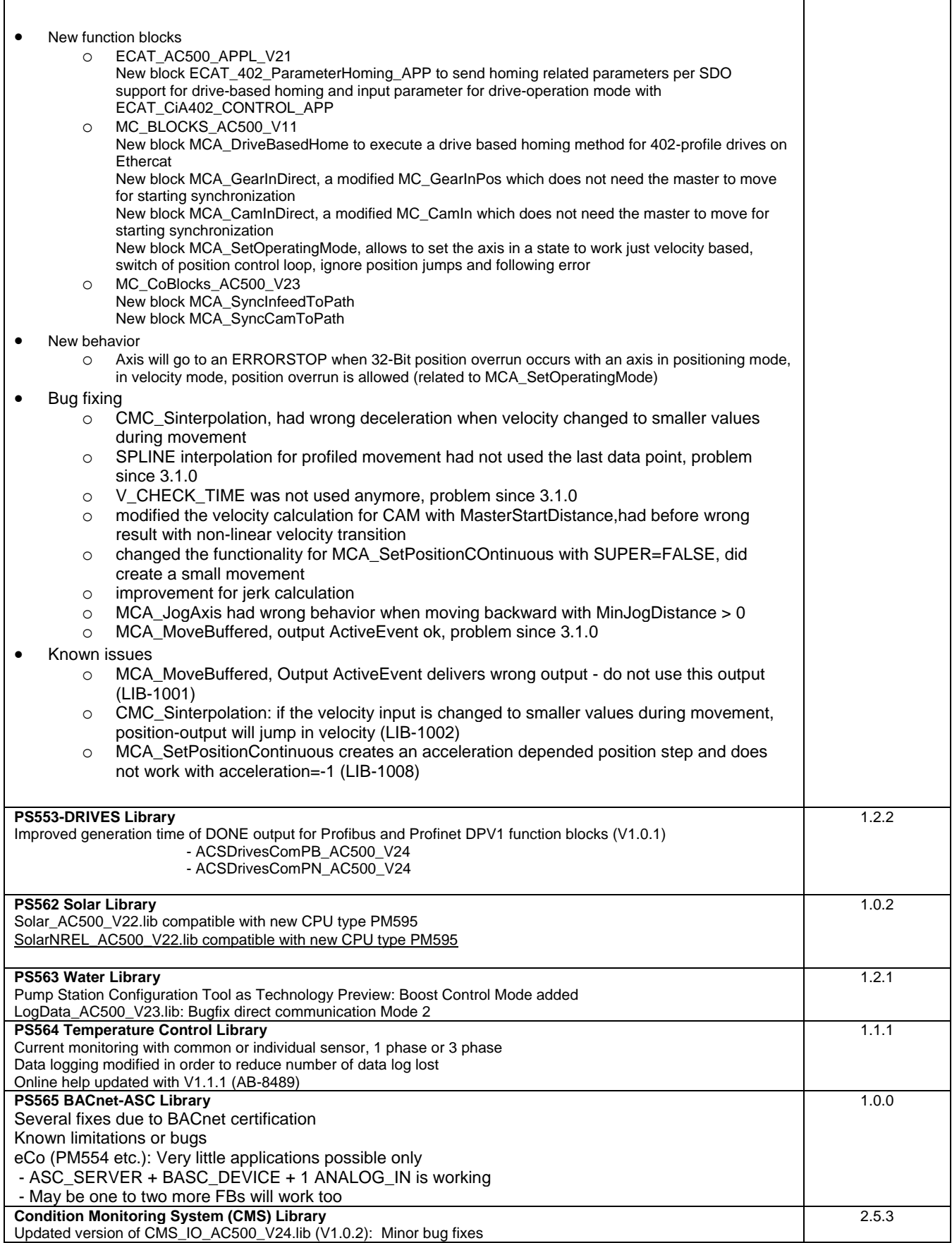

Updated version of WAV\_FILE\_AC500\_V24.lib (V1.1.0): FB WAV\_FILE\_CREATE: Added ability to read in WAV files with 64Bit data size

# <span id="page-8-0"></span>**Panel Builder:**

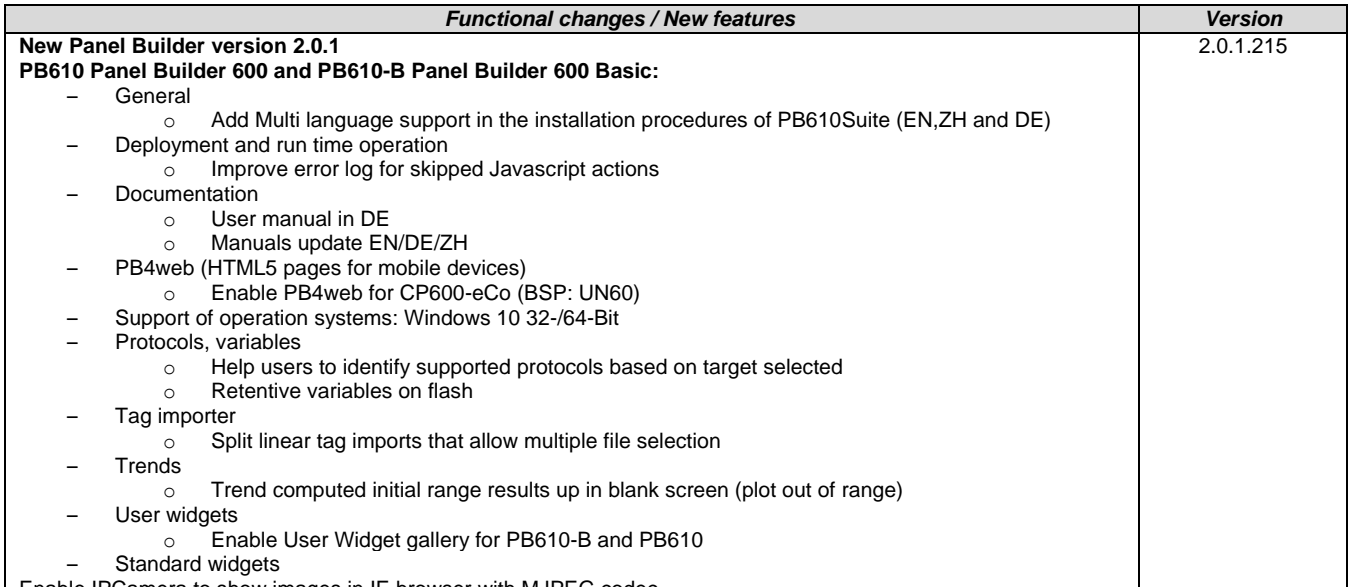

Enable IPCamera to show images in IE browser with MJPEG codec

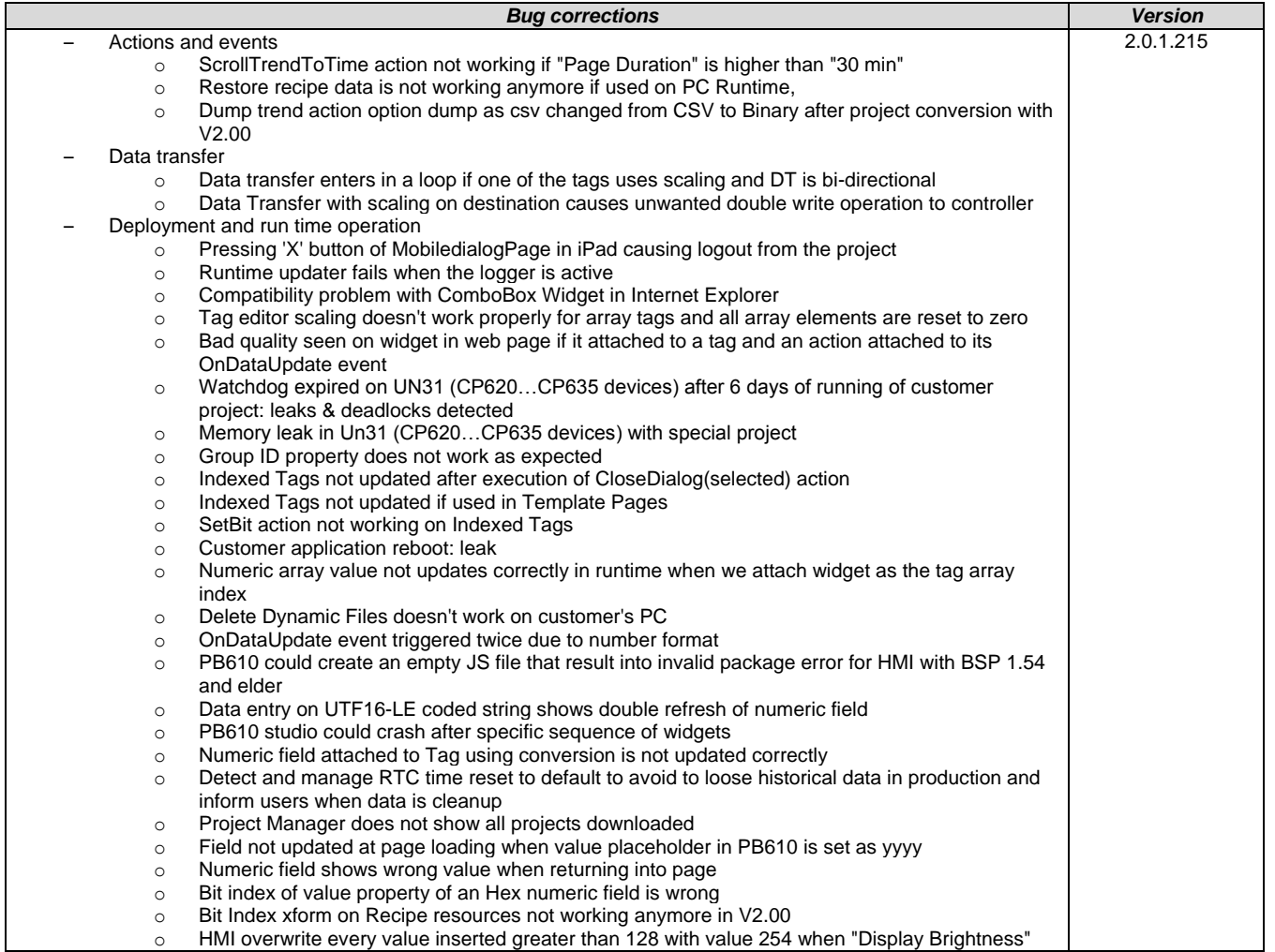

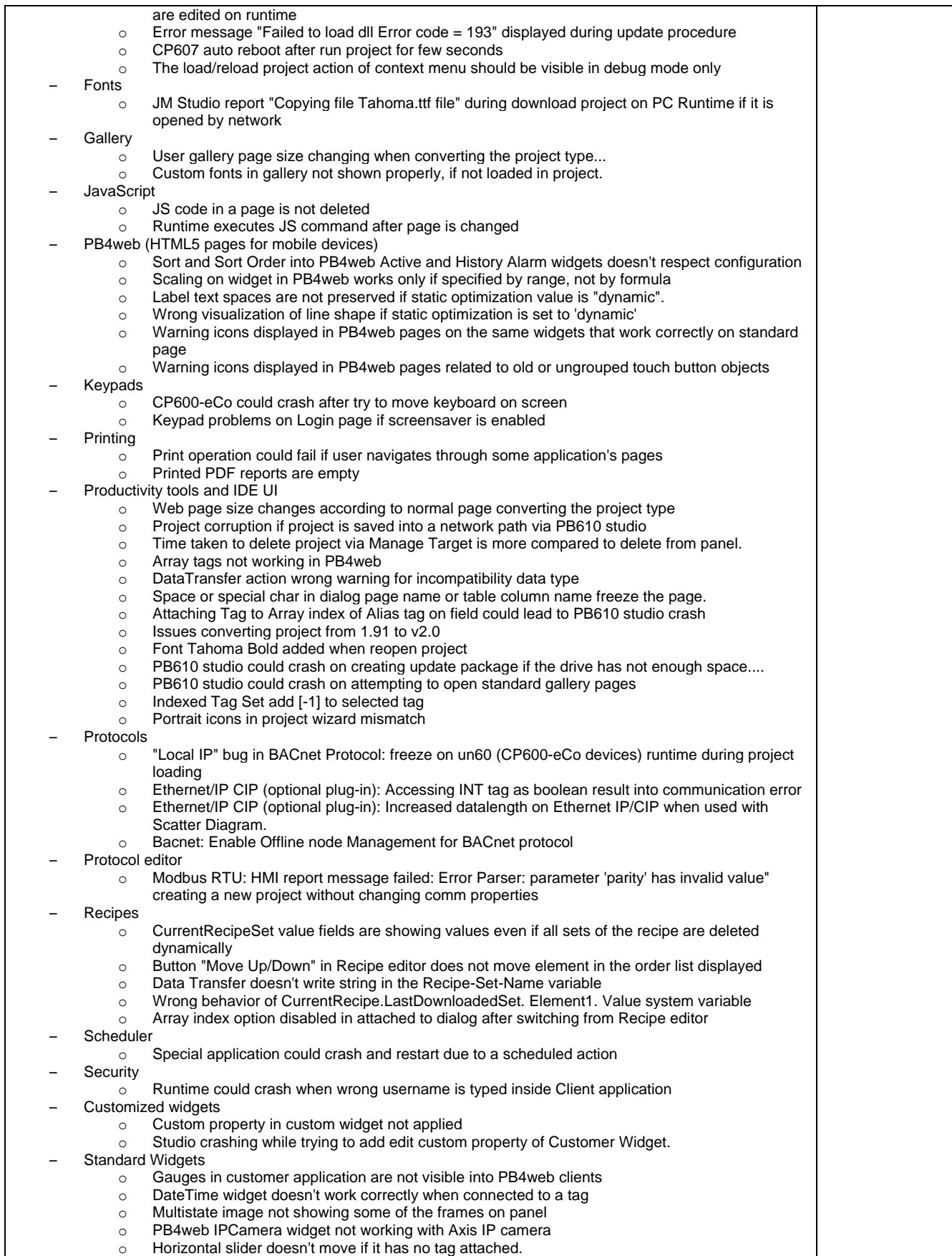

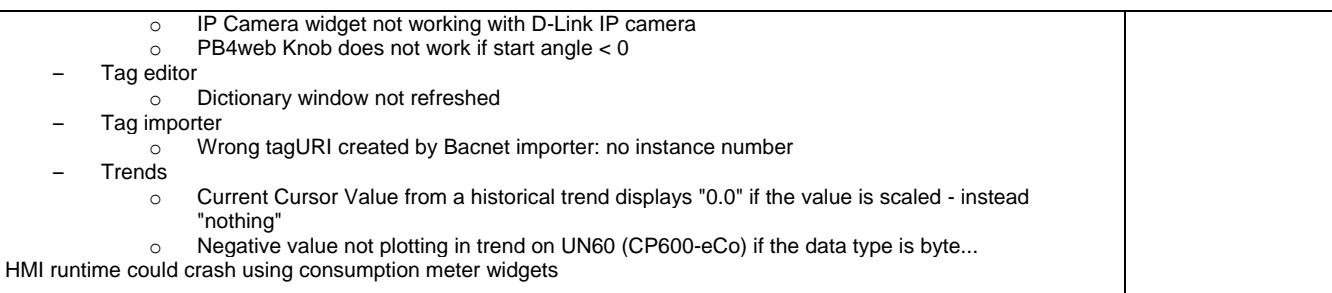

## <span id="page-10-0"></span>**Drive Manager:**

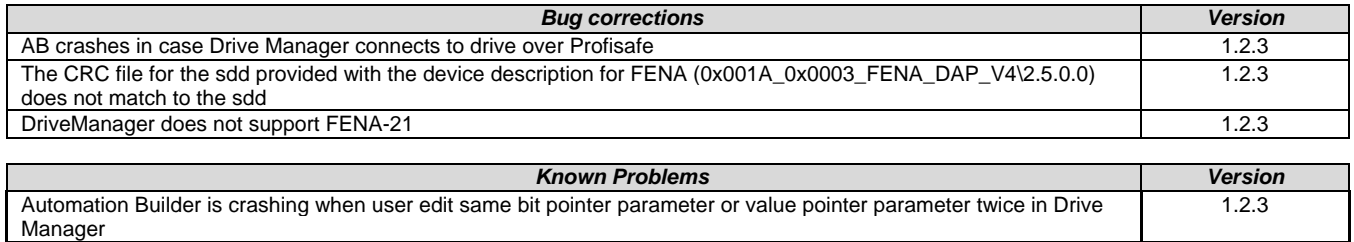

#### <span id="page-10-1"></span>**Programmable Drive:**

**Note 1:** In order to program ACS880 drive there shall be Application programming license (+N8010)

loaded to drive memory unit. Please contact ABB representative.

**Note 2:** In order to get ABB Standard and System library visible disable *Enable simplified library handling* and *Hide system libraries* options in Library management Tools/Options/Feature.

**Note 3:** Drive composer pro version 1.9 or newer is recommend. See appendix 1 how to set Drive composer pro working parallel with Automation Builder.

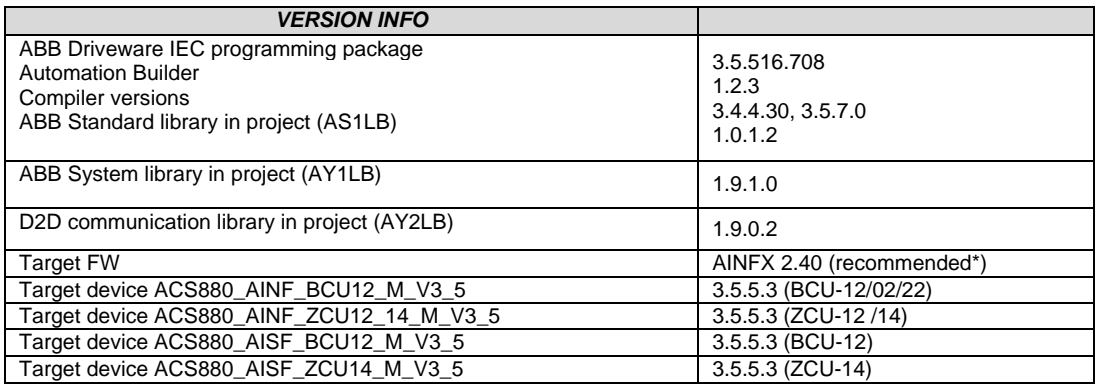

\*) If used with older firmware please check that parameters in Drive Interface are available in target and version 3.4.4.30 compiler must be used. Firmware 2.40 must be used in case of F-series I/O IECprogramming.

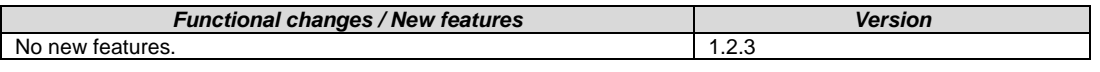

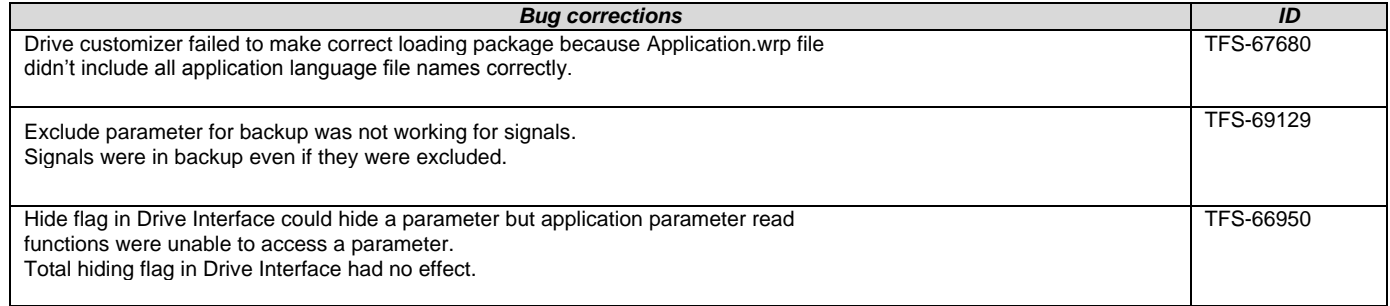

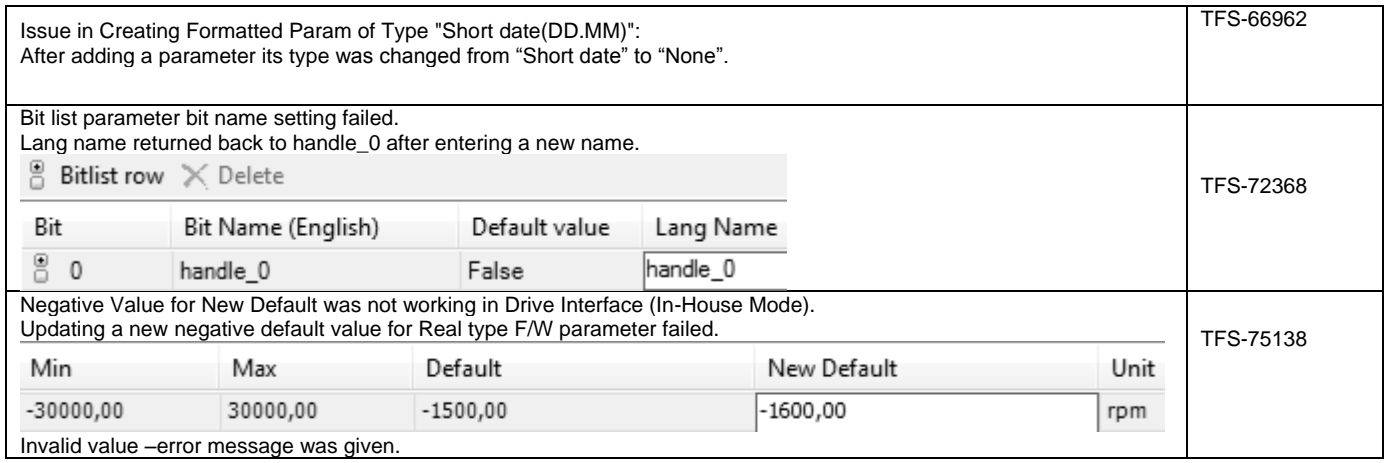

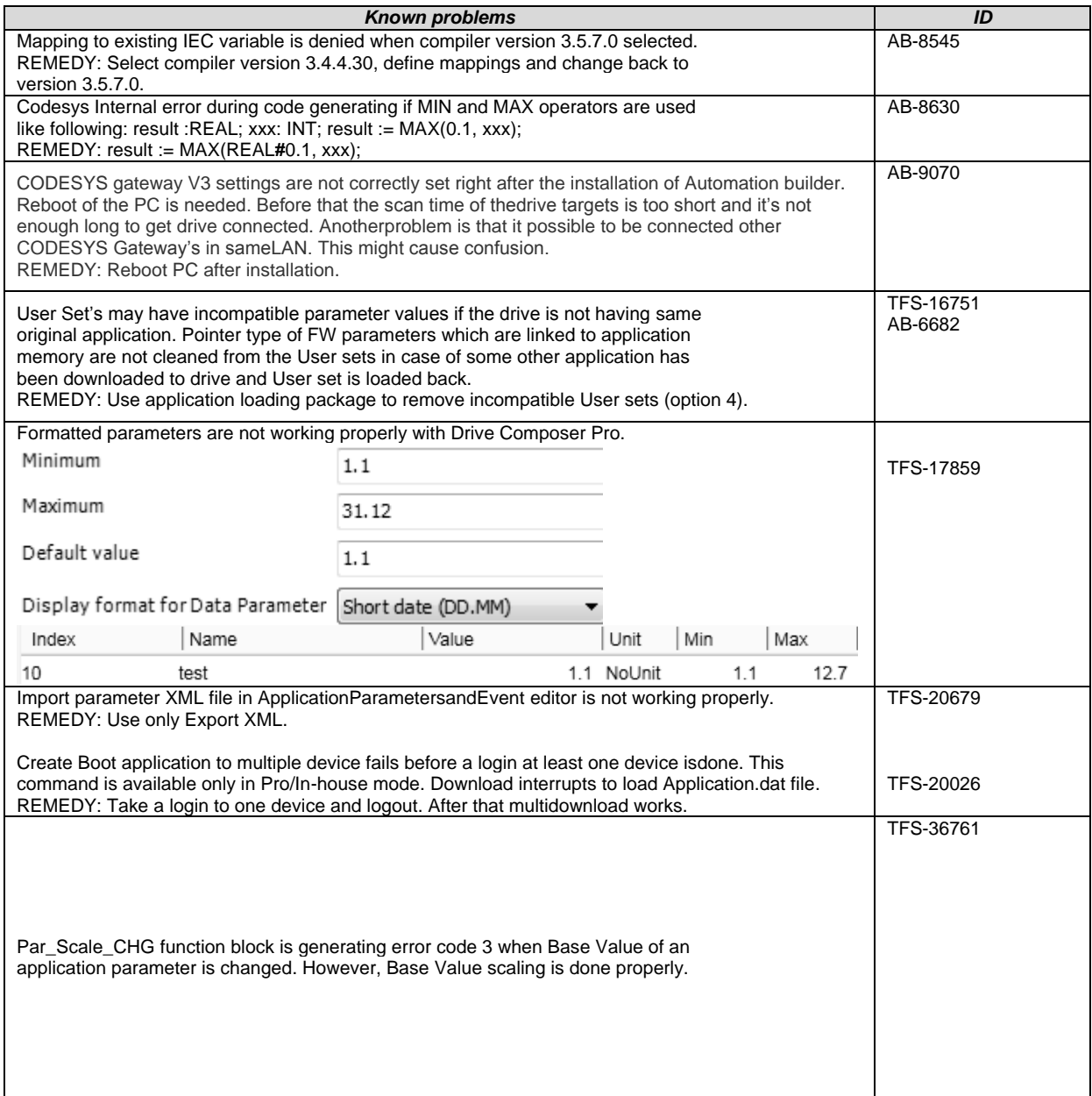

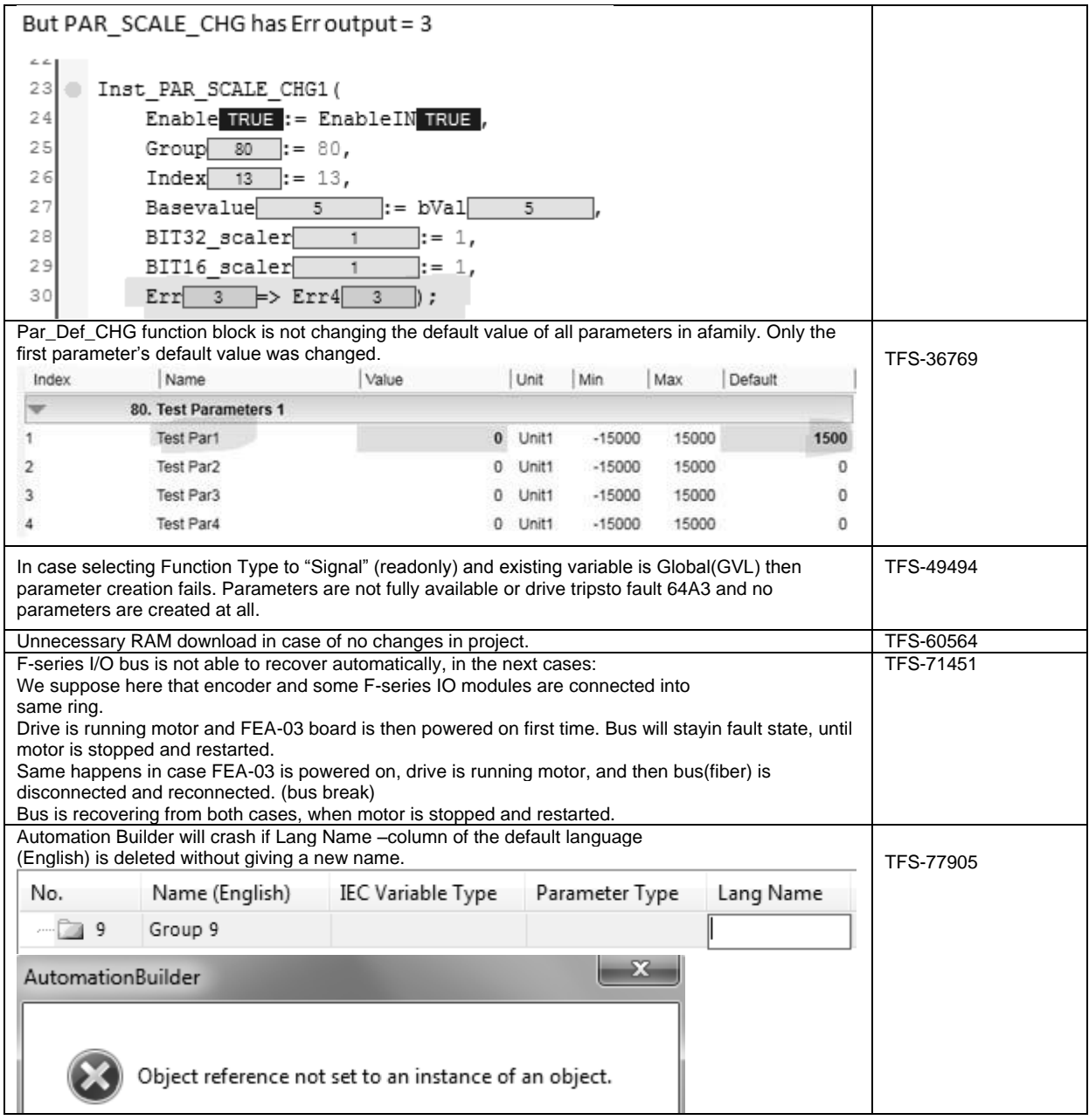

<span id="page-12-0"></span>**Drive Composer:**

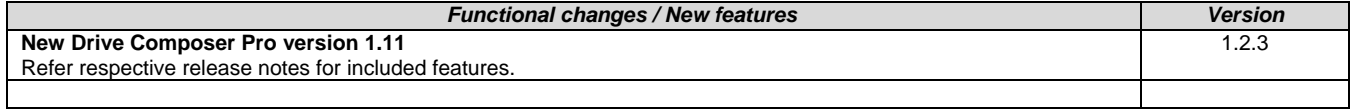

<span id="page-12-1"></span>**Motion:**

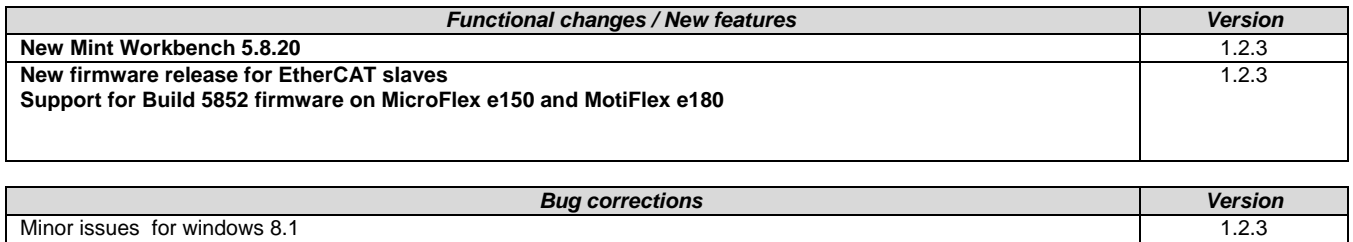

Blank 'Change Connection' window of MintWorkbench is blank fixed in Windows 8.1 environment

\*Disclaimer: Technology Previews are designed to give you a sneak peek at upcoming technologies. They are non-final versions of our product and should NOT be taken as a measure of the fit, finish, capability, and overall quality of the final release (including user documentation). Technology Preview features can be removed without further notice. If you use the preview, you could experience things that go wrong, data that gets lost, and things to change. While we don't stop you using these versions in projects, we don't recommend it if you cannot afford data loss and the usual quirks of running preview software. It will not be possible to call ABB Support hotlines for help with Technology Preview features. If you are interested in getting support for a Technology Preview feature this can be done in the context of a piloting. In this case please contact us to set up a piloting agreement.

# <span id="page-14-0"></span>**Changes in Automation Builder 1.2.2**

<span id="page-14-1"></span>The release includes the following device groups:

# **ABB Automation Builder:**

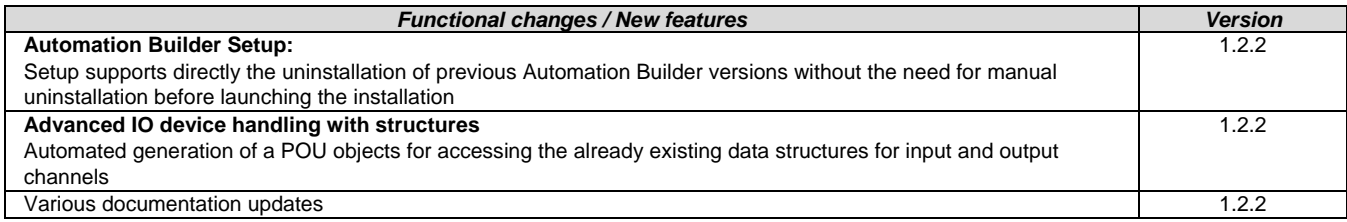

# <span id="page-14-2"></span>**PLC - AC500:**

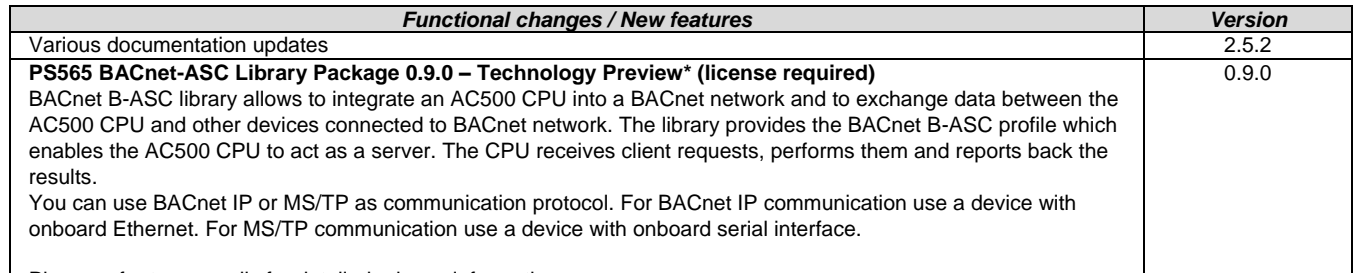

Please refer to appendix for detailed release information.

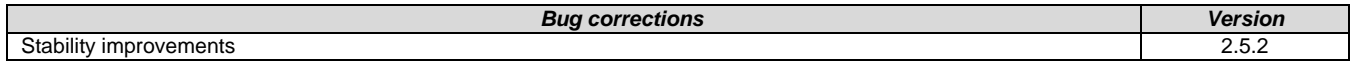

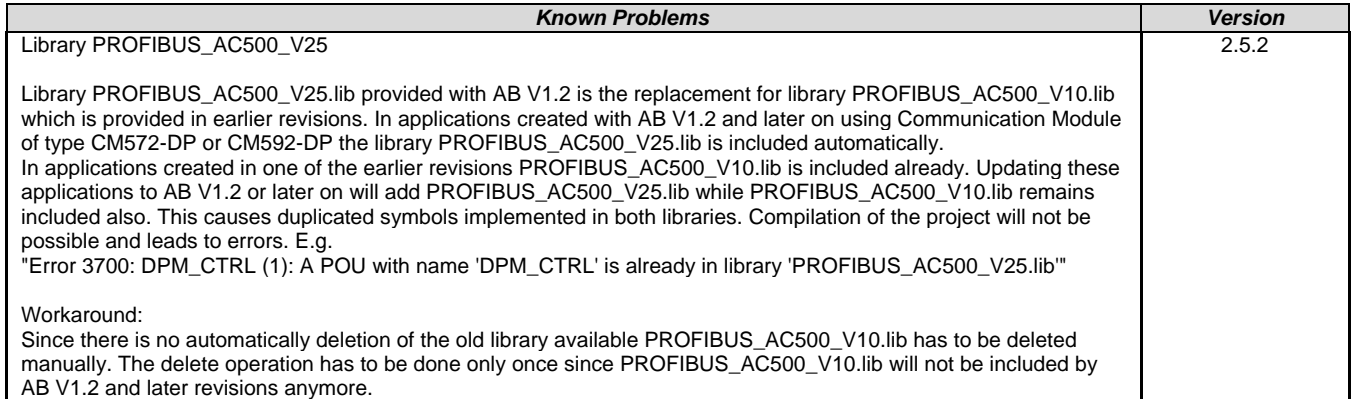

# <span id="page-14-3"></span>**C-Code:**

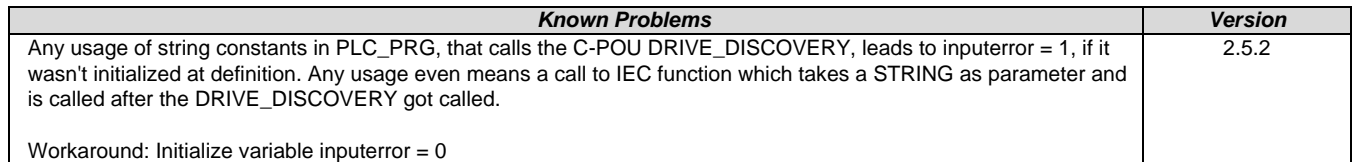

# <span id="page-14-4"></span>**Solutions:**

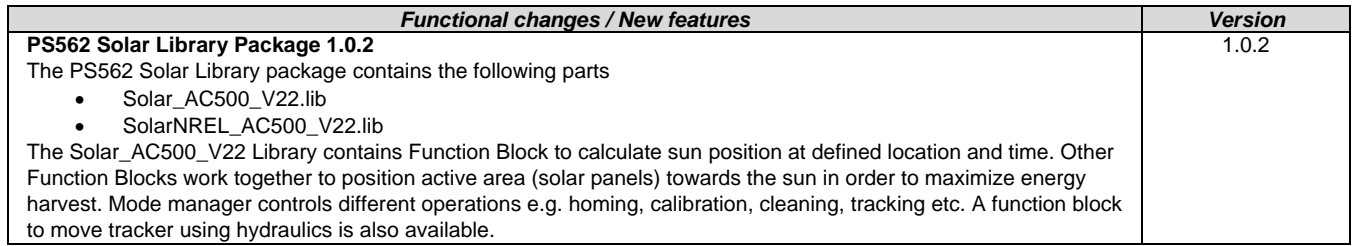

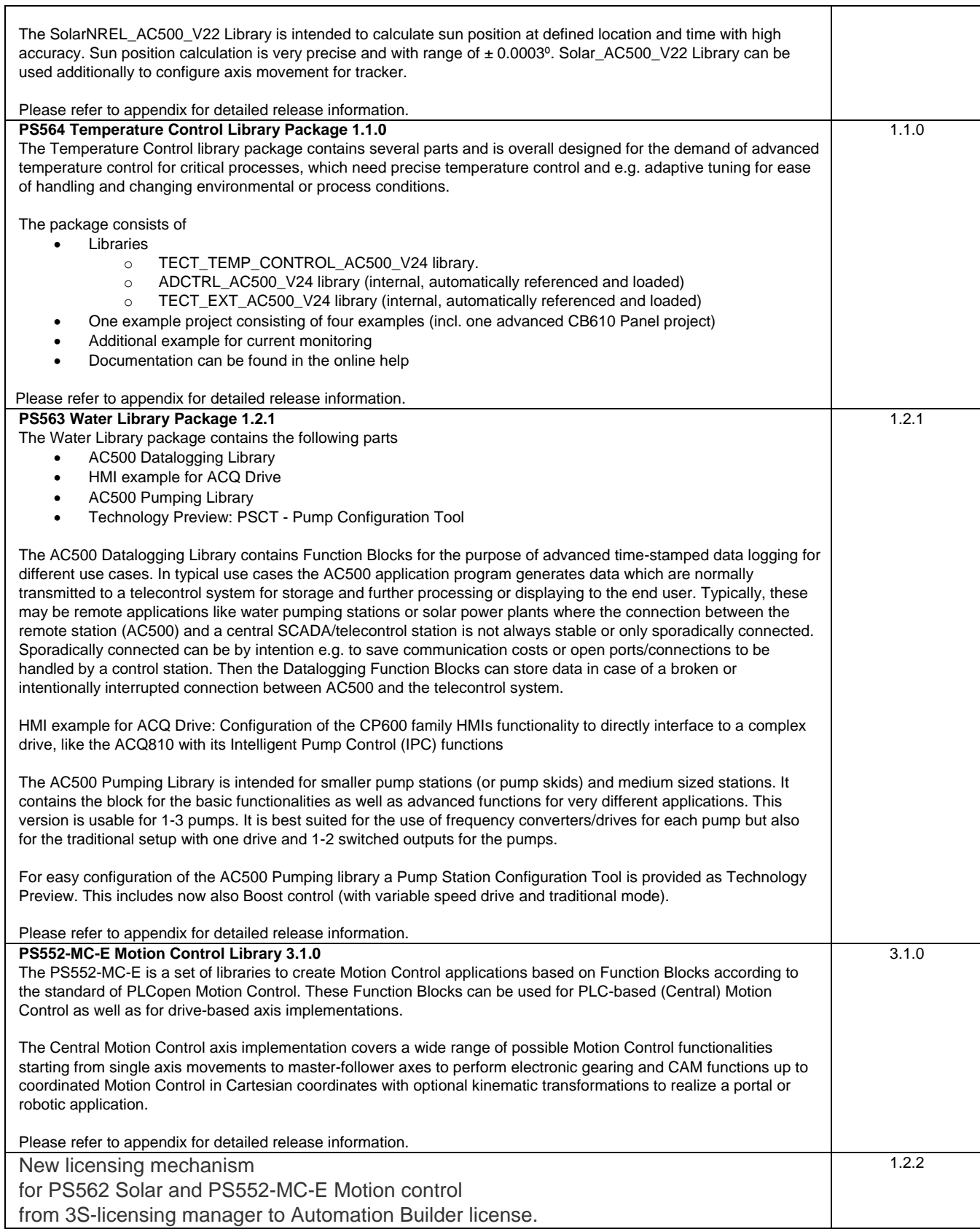

# <span id="page-16-0"></span>**Drive Manager:**

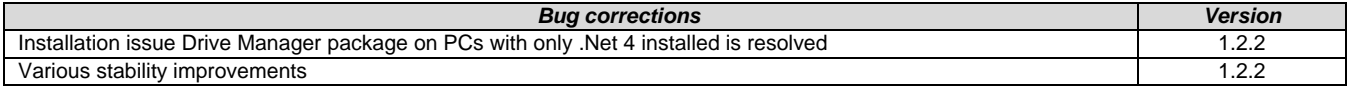

## <span id="page-16-1"></span>**Programmable Drive:**

**Note 1:** In order to program ACS880 drive there shall be Application programming license (+N8010) loaded to drive memory unit. Please contact ABB representative.

**Note 2:** In order to get ABB Standard and System library visible disable *Enable simplified library handling* and *Hide system libraries* options in Library management Tools/Options/Feature.

**Note 3:** Drive composer pro version 1.9 or newer is recommend. See appendix 1 how to set Drive composer pro working parallel with Automation Builder.

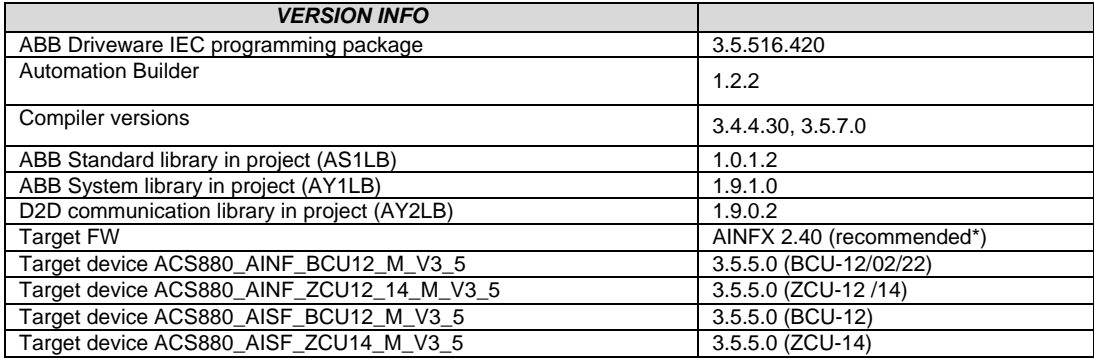

\*) If used with older firmware please check that parameters in Drive Interface are available in target and version 3.4.4.30 compiler must be used. Firmware 2.40 must be used in case of F-series I/O IECprogramming.

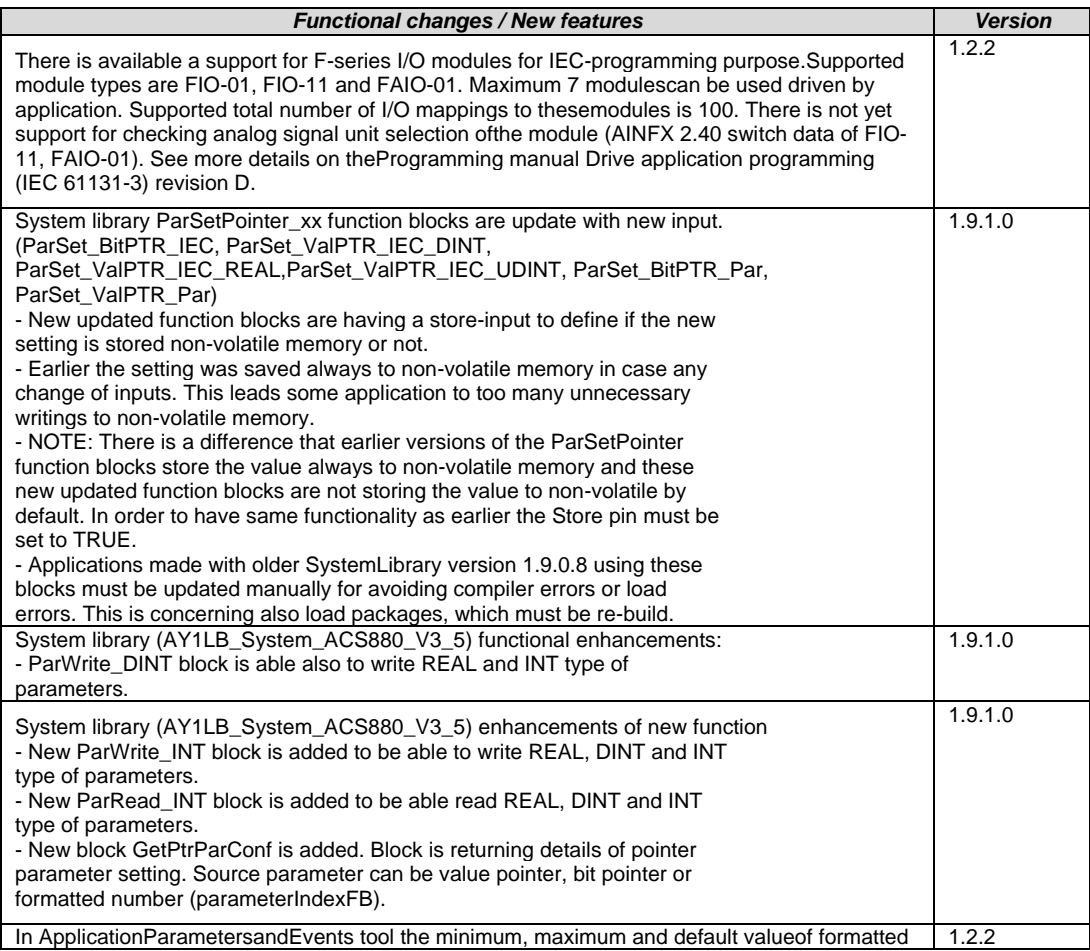

number type parameters is possible in give corresponding format.

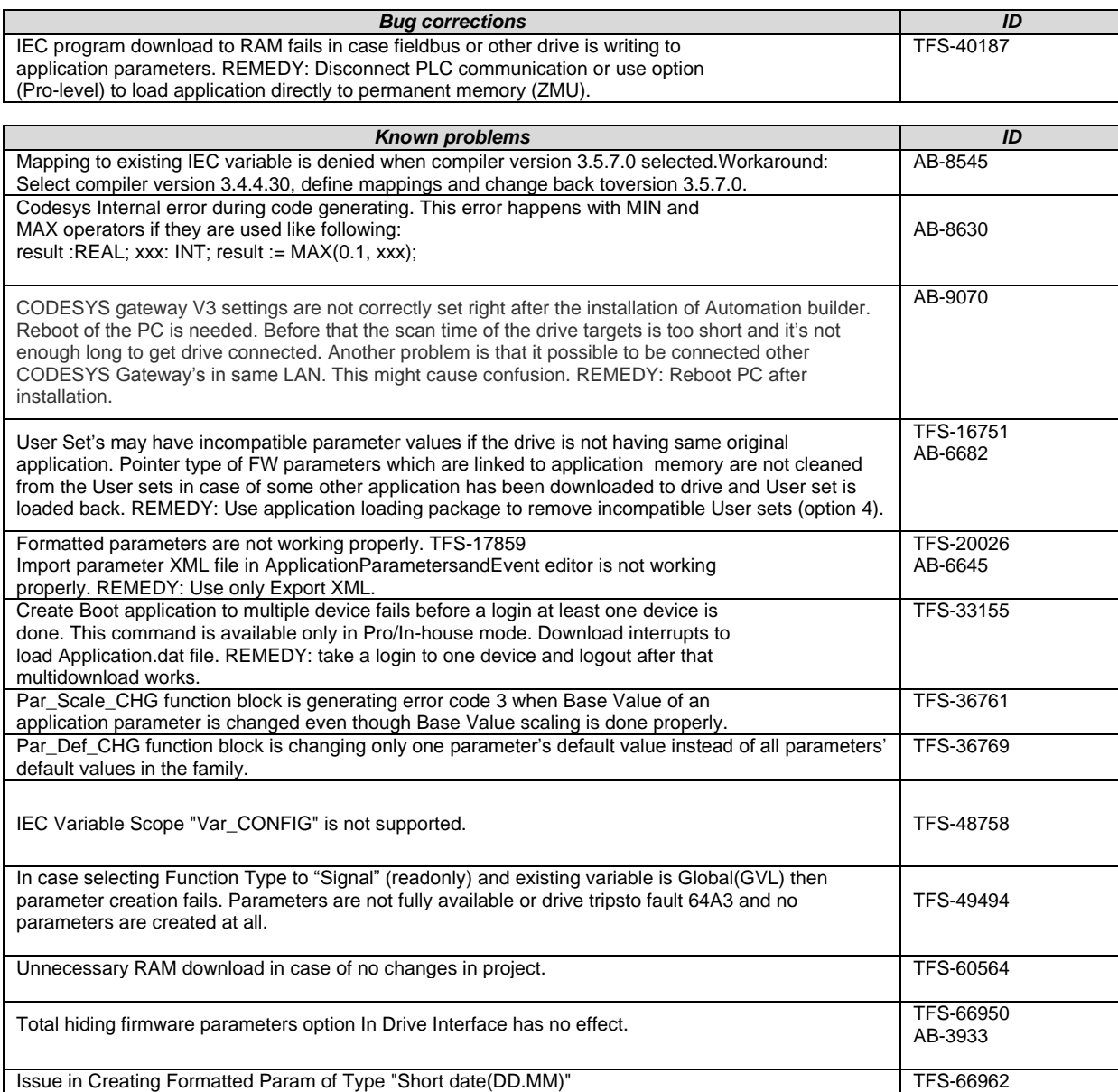

\*Disclaimer: Technology Previews are designed to give you a sneak peek at upcoming technologies. They are non-final versions of our product and should NOT be taken as a measure of the fit, finish, capability, and overall quality of the final release (including user documentation). Technology Preview features can be removed without further notice. If you use the preview, you could experience things that go wrong, data that gets lost, and things to change. While we don't stop you using these versions in projects, we don't recommend it if you cannot afford data loss and the usual quirks of running preview software. It will not be possible to call ABB Support hotlines for help with Technology Preview features. If you are interested in getting support for a Technology Preview feature this can be done in the context of a piloting. In this case please contact us to set up a piloting agreement.

# <span id="page-18-0"></span>**Changes in Automation Builder 1.2.1**

<span id="page-18-1"></span>The release includes the following device groups:

#### **Safety PLC - AC500-S:**

**Note 1:** Before using the safety configuration and programming tools contained in Automation Builder, you must have read and understood the AC500-S Safety PLC User Manual (see [www.ABB.com/PLC\)](http://www.abb.com/PLC). Only qualified personnel are allowed to work with AC500-S safety PLCs.

Compiling and executing safety projects on SM560-S Safety CPUs require the purchase of a PS501-S license enabling package.

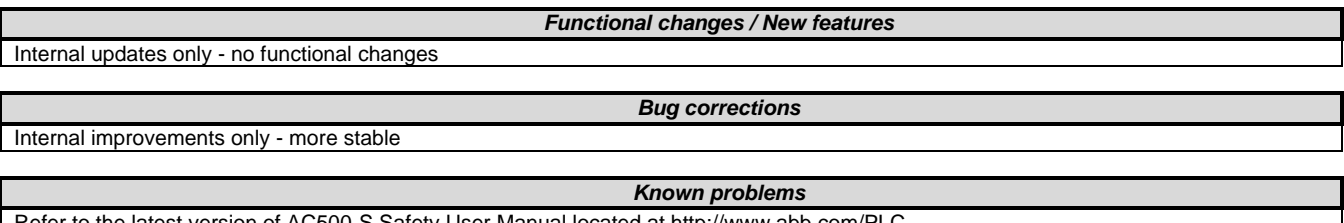

Refer to the latest version of AC500-S Safety User Manual located at http://www.abb.com/PLC

#### <span id="page-18-2"></span>**PLC - AC500:**

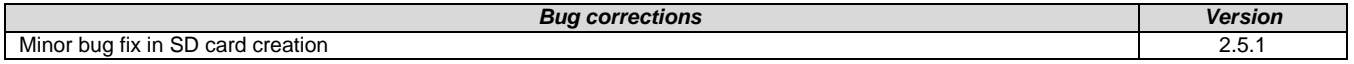

<span id="page-18-3"></span>AC500 Firmware

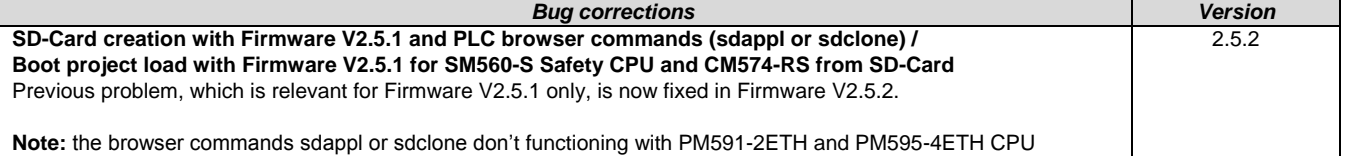

#### <span id="page-18-4"></span>**ABB Automation Builder:**

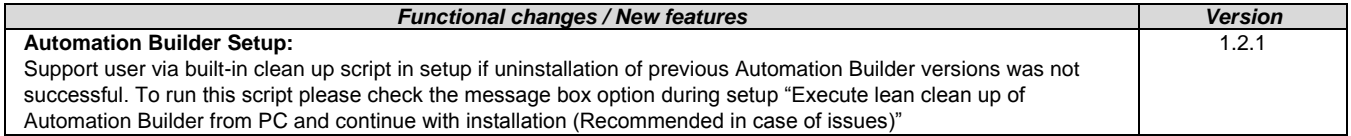

#### <span id="page-18-5"></span>**Drive Manager:**

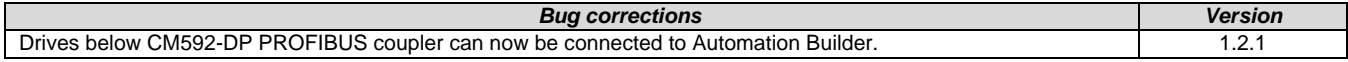

## <span id="page-18-6"></span>**Robot Controller – IRC5:**

#### **Software requirements**

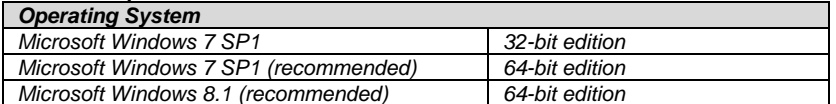

**Note:** *RobotStudio 6.0 does not support Windows XP and Vista. The reason is that RobotStudio uses .NET Framework 4.5 which is not supported by XP or Vista.*

*RobotStudio is not tested on Windows 8.1 32-bit edition, why it is not added to the list of supported operating systems. However, at the time of writing, there are no known obstacles that prevent RobotStudio to run on Windows 8.1 32-bit.*

# The AutomationBuilder Addin in RobotStudio is now adopted to handle the RobotWare 6.x format.

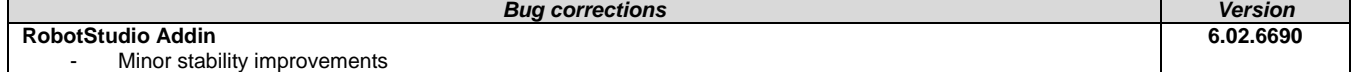

# <span id="page-19-0"></span>**Changes in Automation Builder 1.2.0**

<span id="page-19-1"></span>The release includes the following device groups:

# **ABB Automation Builder:**

The following notes are related to Automation Builder Platform, platform extensions, Installer and Installation Manager:

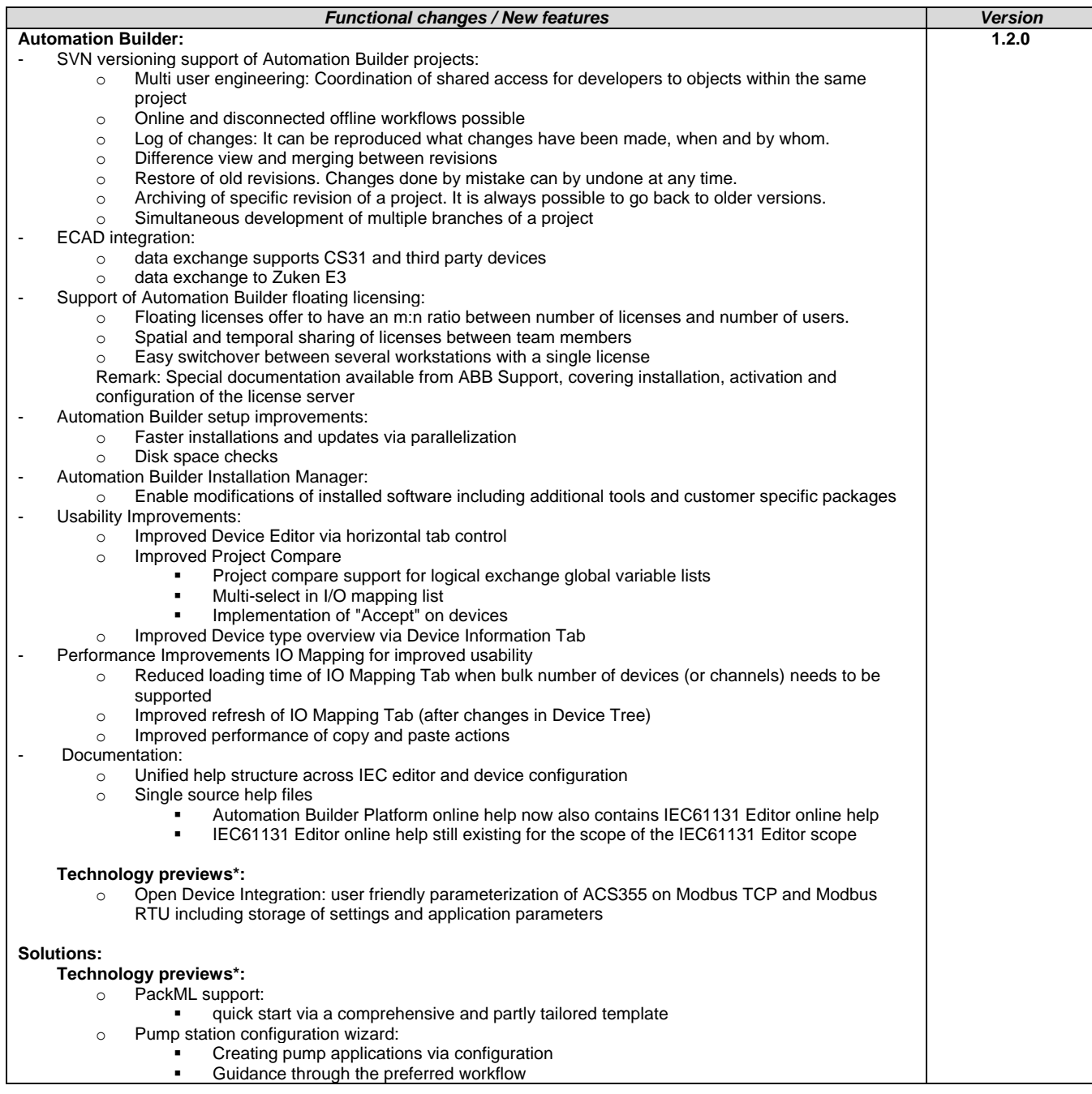

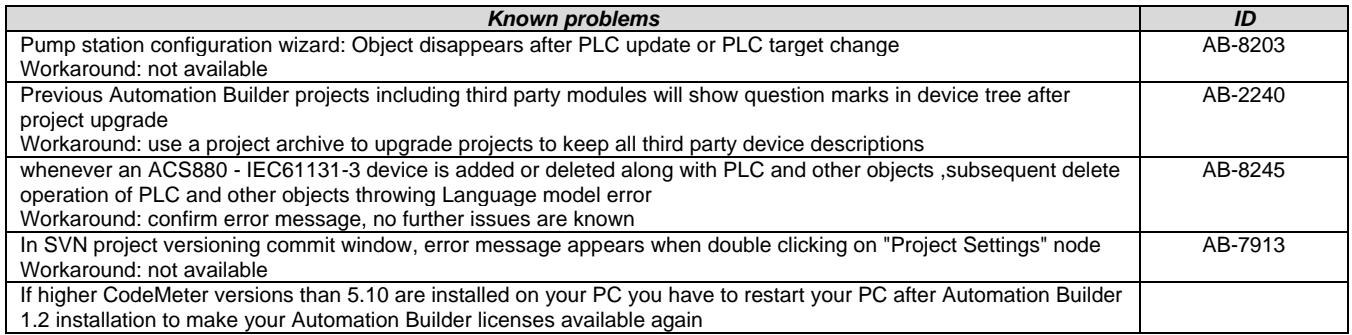

\* Disclaimer: Technology Previews are designed to give you a sneak peek at upcoming technologies. They are non-final versions of our product and should NOT be taken as a measure of the fit, finish, capability, and overall quality of the final release (including user documentation). Technology Preview features can be removed without further notice. If you use the preview, you could experience things that go wrong, data that gets lost, and things to change. While we don't stop you using these versions in projects, we don't recommend it if you cannot afford data loss and the usual quirks of running preview software. It will not be possible to call ABB Support hotlines for help with Technology Preview features. If you are interested in getting support for a Technology Preview feature this can be done in the context of a piloting. In this case please contact us to set up a piloting agreement.

<span id="page-20-0"></span>**PLC - AC500:**

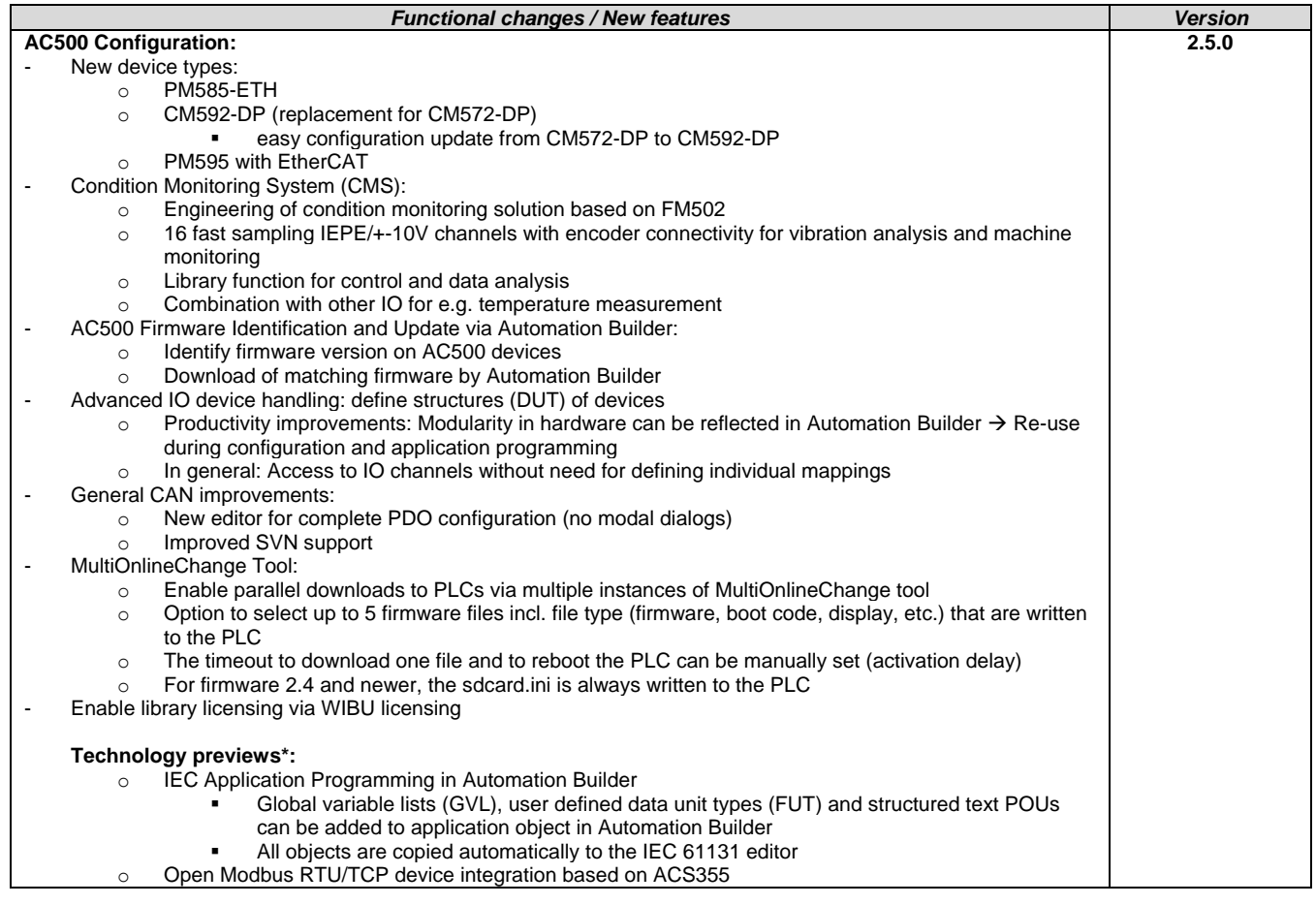

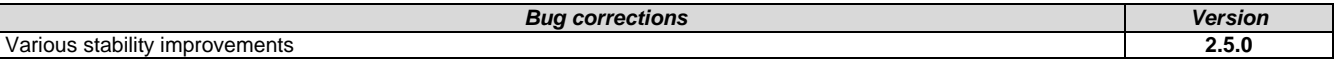

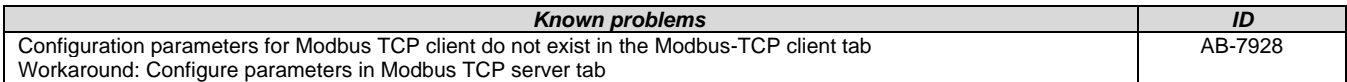

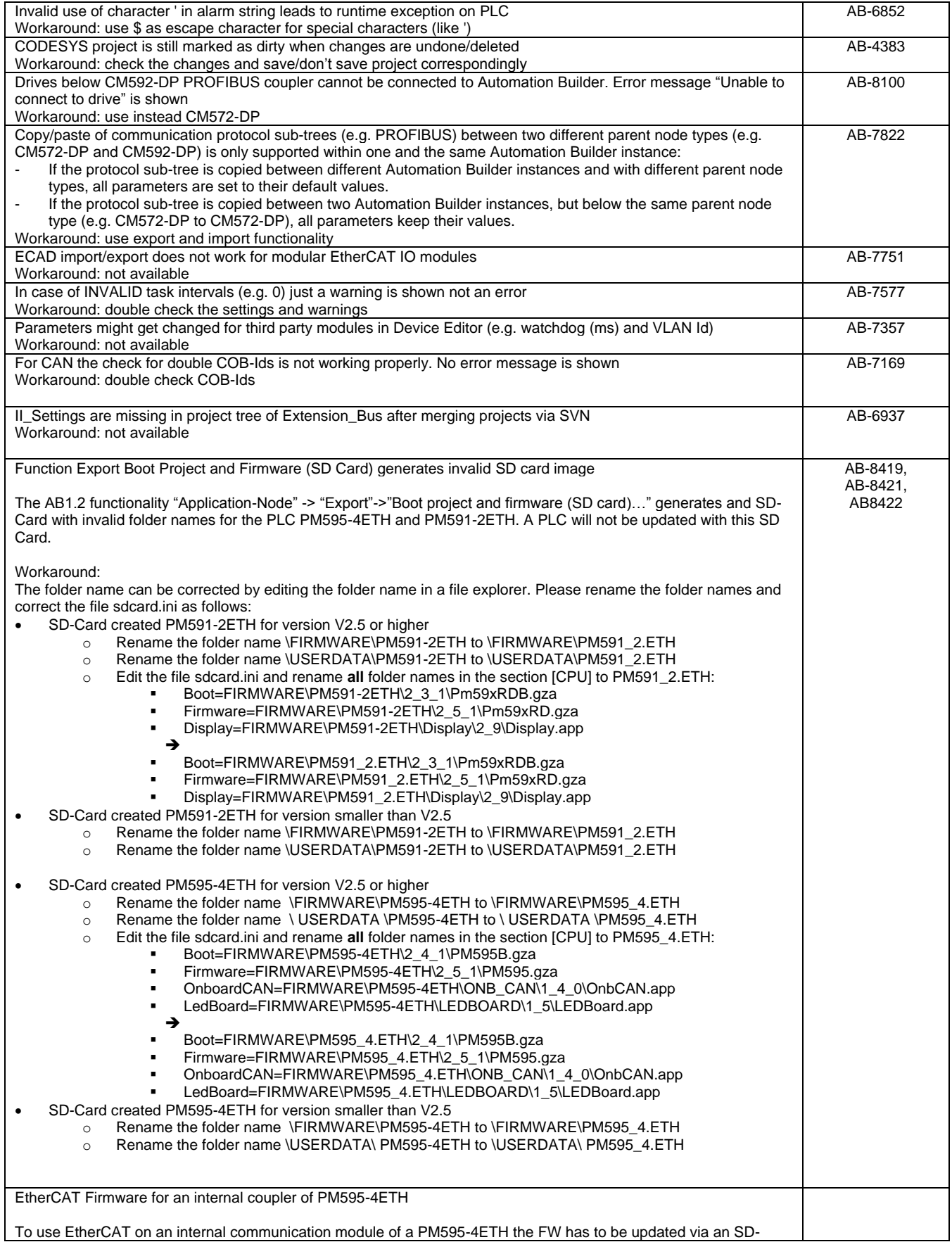

Card. Please download the installation package and follow the instructions: [http://search.abb.com/library/Download.aspx?DocumentID=1SAP192000R4302&LanguageCode=en&DocumentPartI](http://search.abb.com/library/Download.aspx?DocumentID=1SAP192000R4302&LanguageCode=en&DocumentPartId=&Action=Launch) [d=&Action=Launch](http://search.abb.com/library/Download.aspx?DocumentID=1SAP192000R4302&LanguageCode=en&DocumentPartId=&Action=Launch)

\* Disclaimer: Technology Previews are designed to give you a sneak peek at upcoming technologies. They are non-final versions of our product and should NOT be taken as a measure of the fit, finish, capability, and overall quality of the final release (including user documentation). Technology Preview features can be removed without further notice. If you use the preview, you could experience things that go wrong, data that gets lost, and things to change. While we don't stop you using these versions in projects, we don't recommend it if you cannot afford data loss and the usual quirks of running preview software. It will not be possible to call ABB Support hotlines for help with Technology Preview features. If you are interested in getting support for a Technology Preview feature this can be done in the context of a piloting. In this case please contact us to set up a piloting agreement.

<span id="page-22-0"></span>AC500 Firmware:

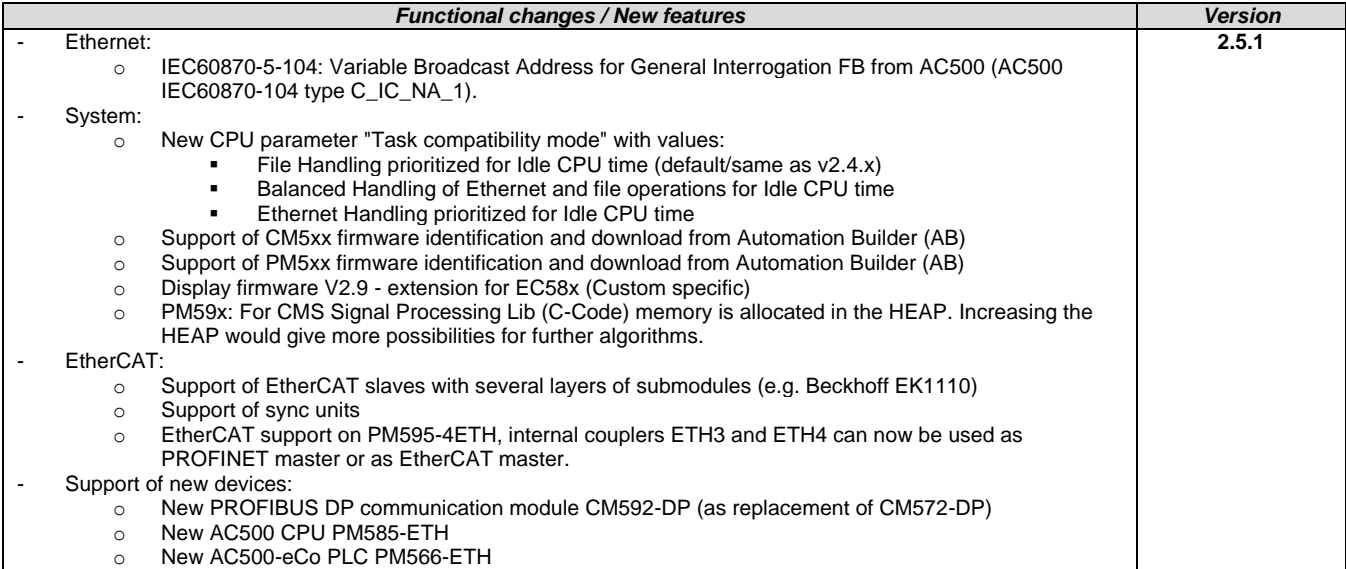

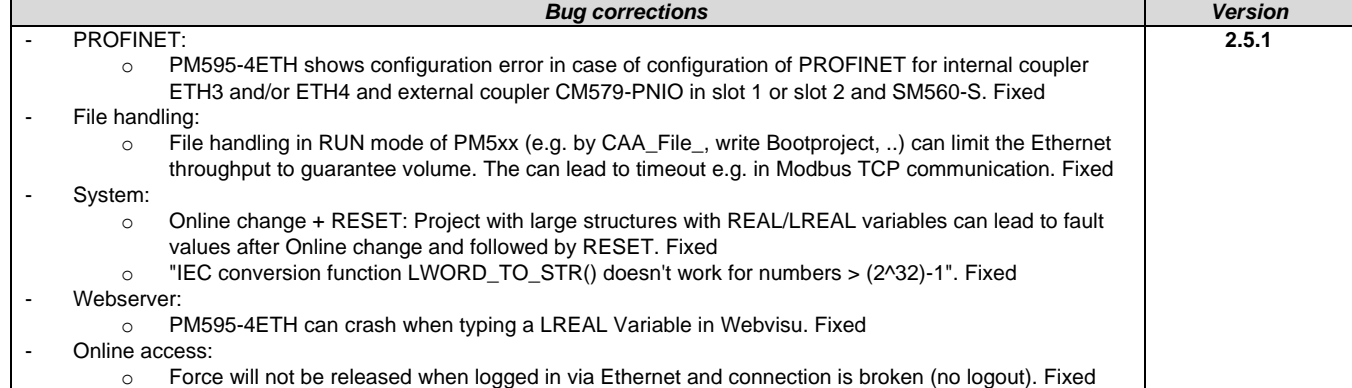

<span id="page-22-1"></span>C/C++ Programming:

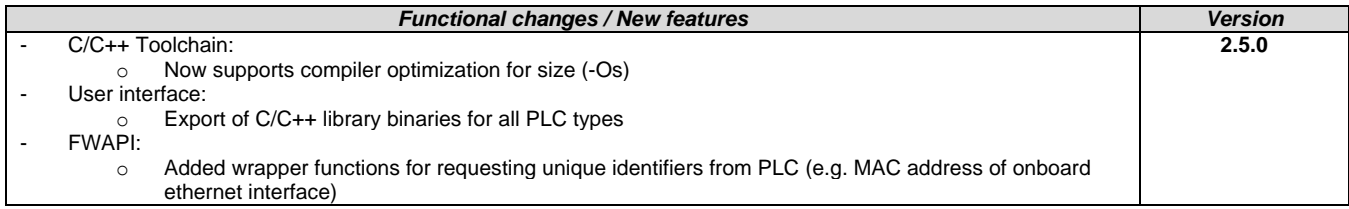

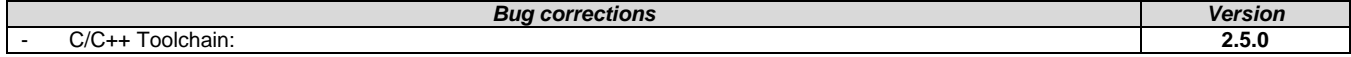

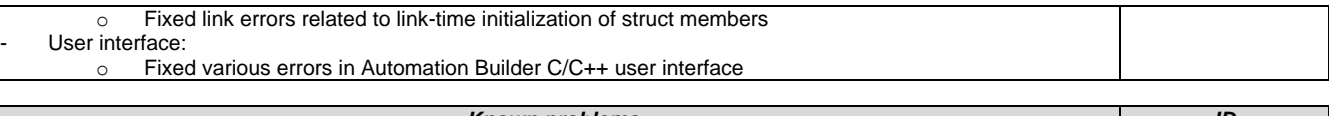

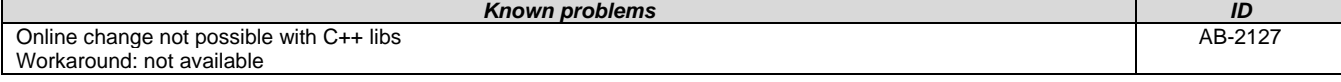

# <span id="page-23-0"></span>**Safety PLC - AC500-S:**

Automation Builder 1.2.0 is not containing the Safety PLC – AC500-S feature for the latest version. AC500 Firmware V2.5 does not support functional safety components.

Resulting behavior: When opening a project that contains functional safety components in Automation Builder 1.2.0 the following error message will be displayed: "The project contains objects that are not supported by the current installation: AC500\_S. Please install the appropriate packages."

Recommendations:

- New projects: For projects containing functional safety components install and use Automation Builder version profile 1.1 (which contains AC500 Firmware V2.4).
- Existing projects: Projects containing functional safety components shall not be upgraded to Automation Builder 1.2. Open and modify these projects instead in compatibility mode for previous Automation Builder versions. We recommend to install and use Automation Builder version profile 1.1 (which contains AC500 Firmware V2.4).

The functional safety feature for Automation Builder 1.2 will be again available with Automation Builder 1.2 Service Release 1.

**Note 1:** Before using the functional safety configuration and programming tools contained in Automation Builder, you must have read and understood the AC500-S Safety PLC User Manual (se[e www.ABB.com/PLC\)](http://www.abb.com/PLC). Only qualified personnel are allowed to work with AC500-S safety PLCs.

Compiling and executing functional safety projects on SM560-S Safety CPUs require the purchase of a PS501-S license enabling package.

#### <span id="page-23-1"></span>**Control Panel – CP600:**

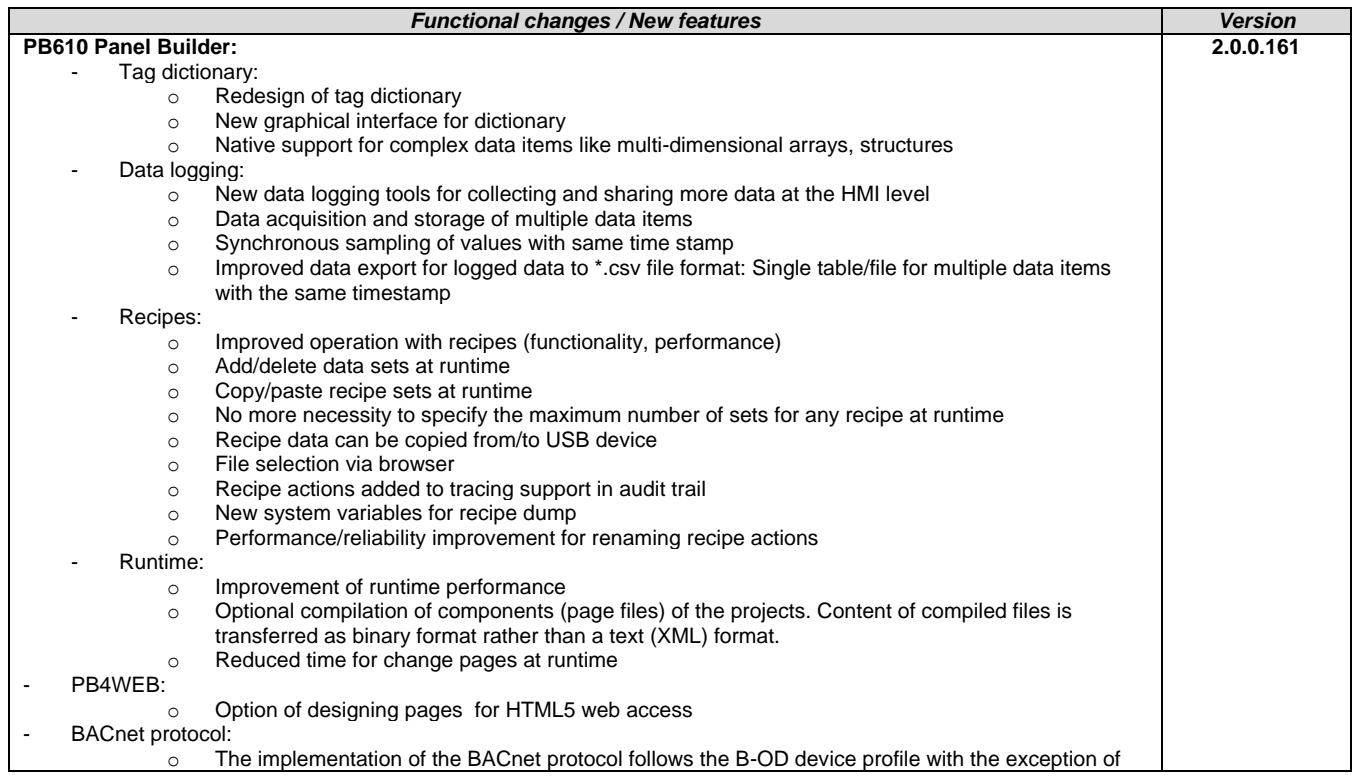

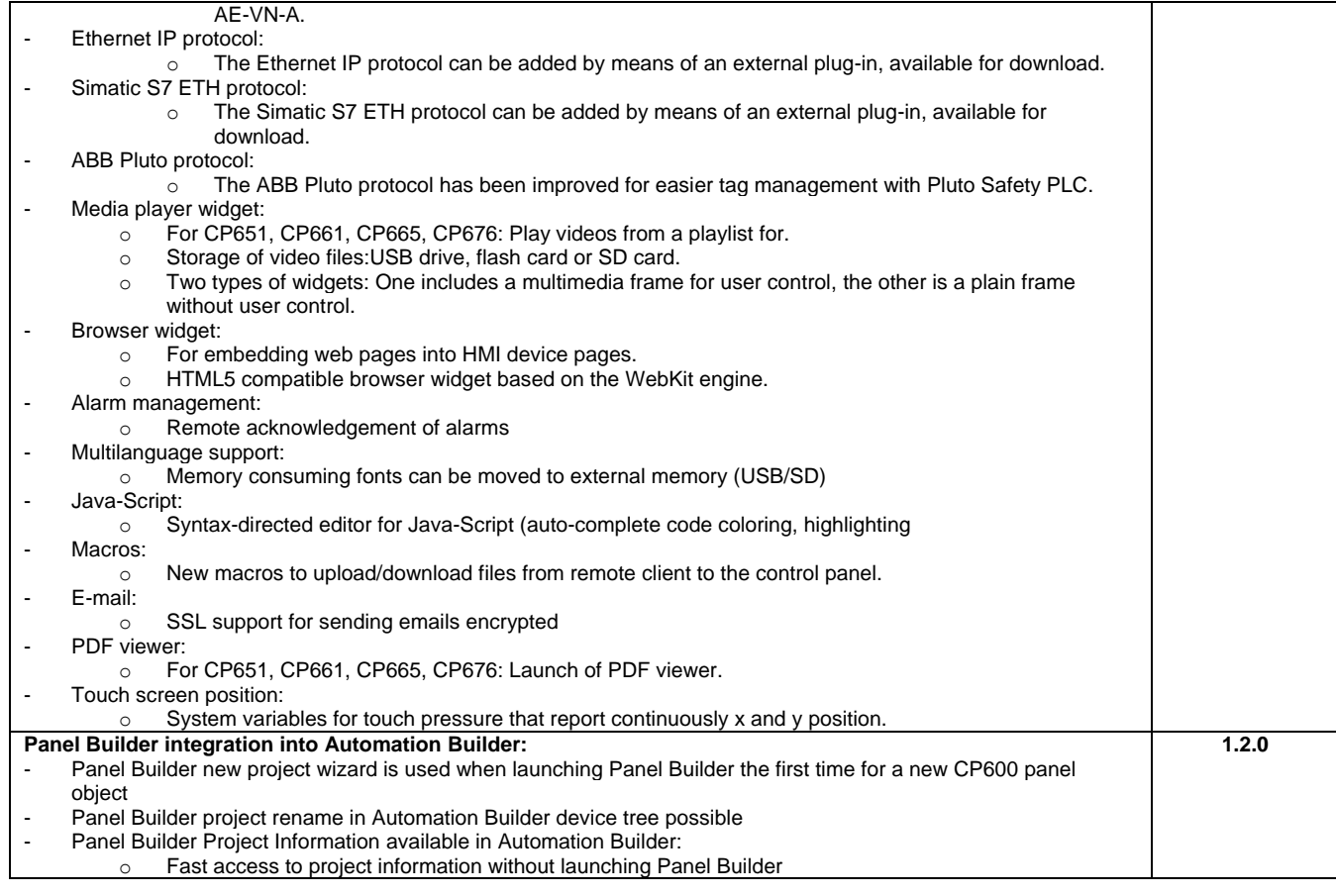

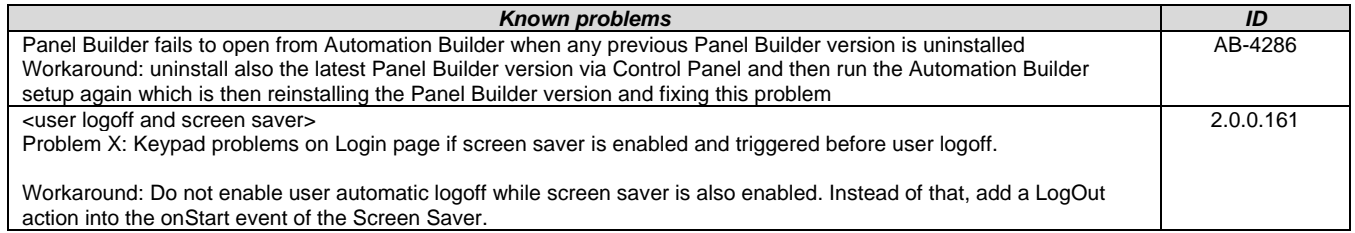

# <span id="page-24-0"></span>**Control Panel – CP600-eCo:**

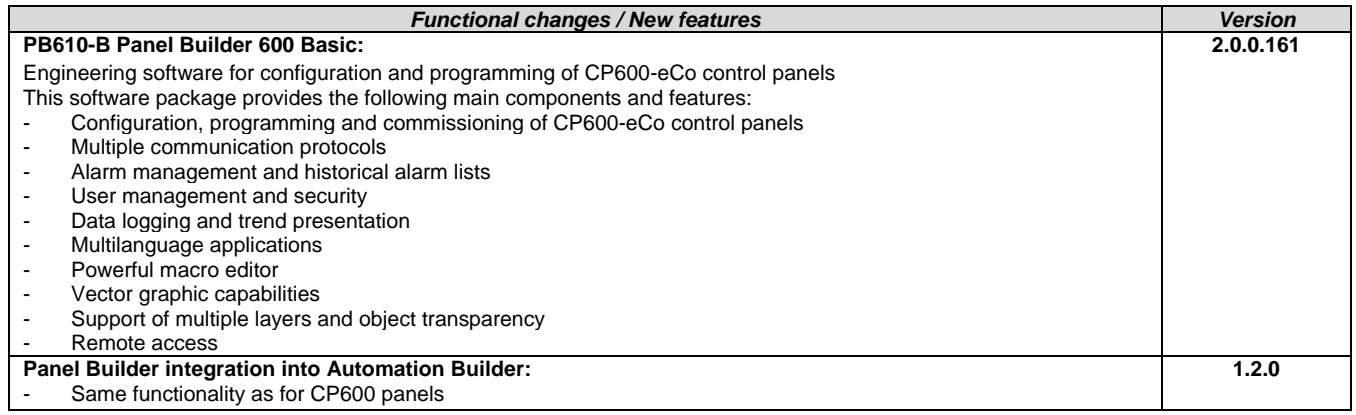

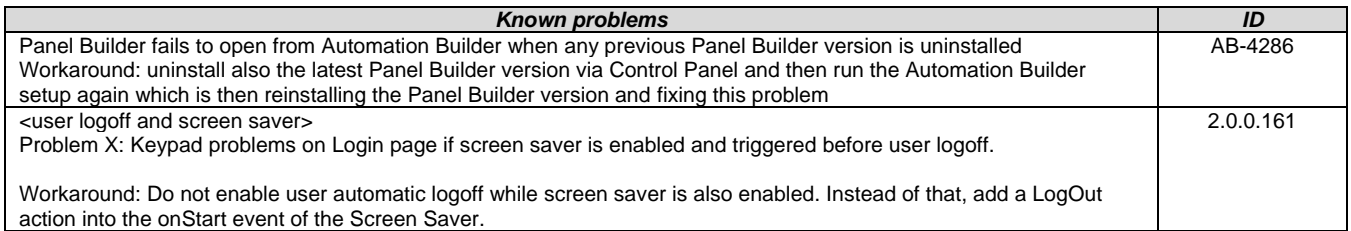

### <span id="page-25-0"></span>**Panel Builder 600 Runtime:**

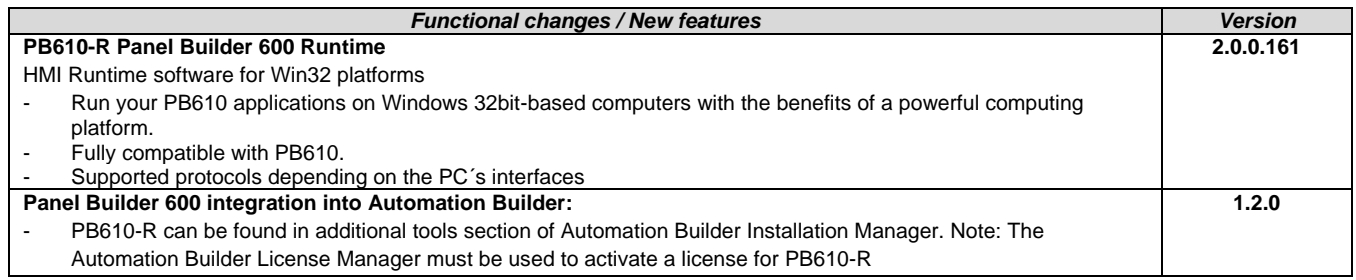

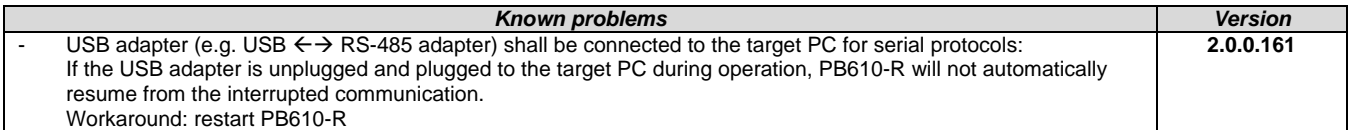

### <span id="page-25-1"></span>**Robot Controller – IRC5:**

#### **Software requirements**

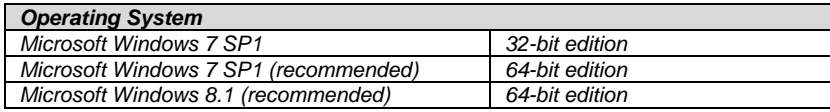

**Note:** *RobotStudio 6.0 does not support Windows XP and Vista. The reason is that RobotStudio uses .NET Framework 4.5 which is not supported by XP or Vista.*

*RobotStudio is not tested on Windows 8.1 32-bit edition, why it is not added to the list of supported operating systems. However, at the time of writing, there are no known obstacles that prevent RobotStudio to run on Windows 8.1 32-bit.*

The AutomationBuilder Addin in RobotStudio is now adopted to handle the RobotWare 6.x format.

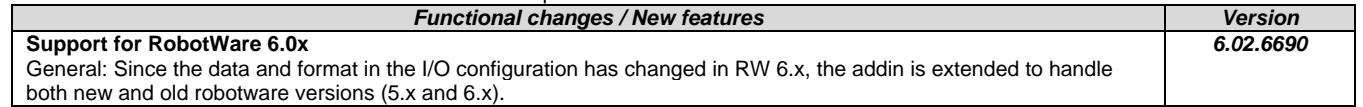

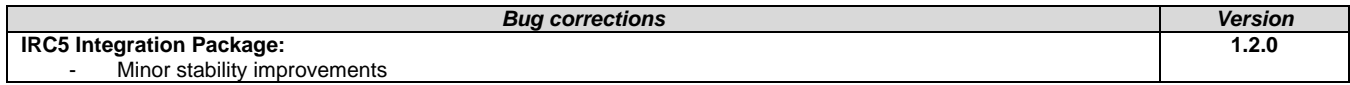

### <span id="page-25-2"></span>**Programmable Drive:**

**Note 1:** In order to program ACS880 drive there shall be Application programming license (+N8010)

loaded to drive memory unit. Please contact ABB representative.

**Note 2:** In order to get ABB Standard and System library visible disable *Enable simplified library handling* and *Hide system libraries*  options in Library management Tools/Options/Feature.

**Note 3:** Drive composer pro version 1.9 or newer is recommend. See appendix 1 how to set Drive composer pro working parallel with Automation Builder.

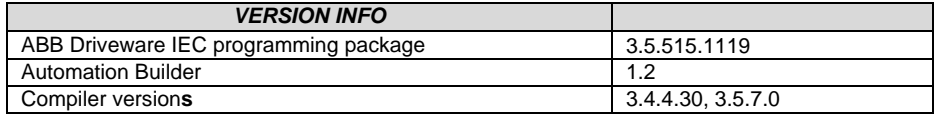

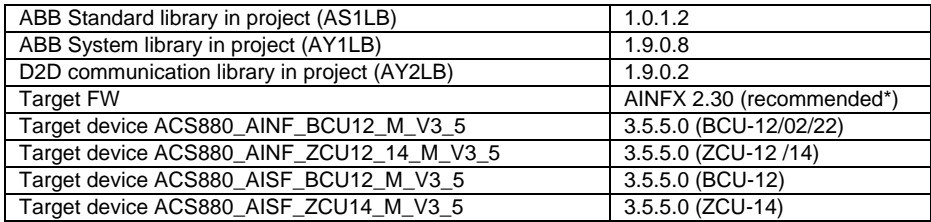

\*) If used with older firmware please check that parameters in Drive Interface are available in target and version 3.4.4.30 compiler must used.

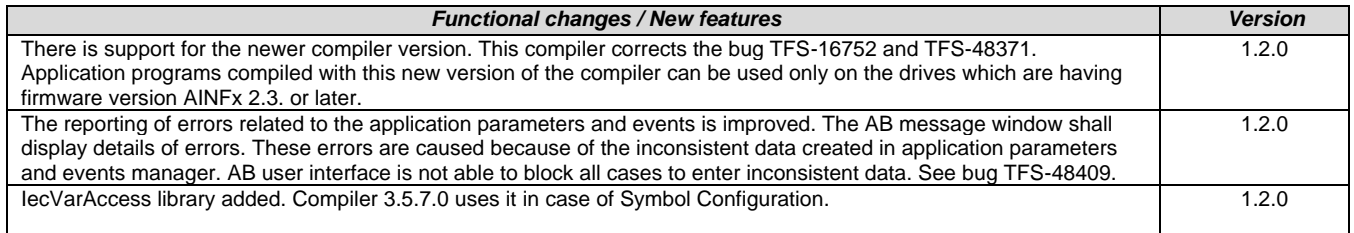

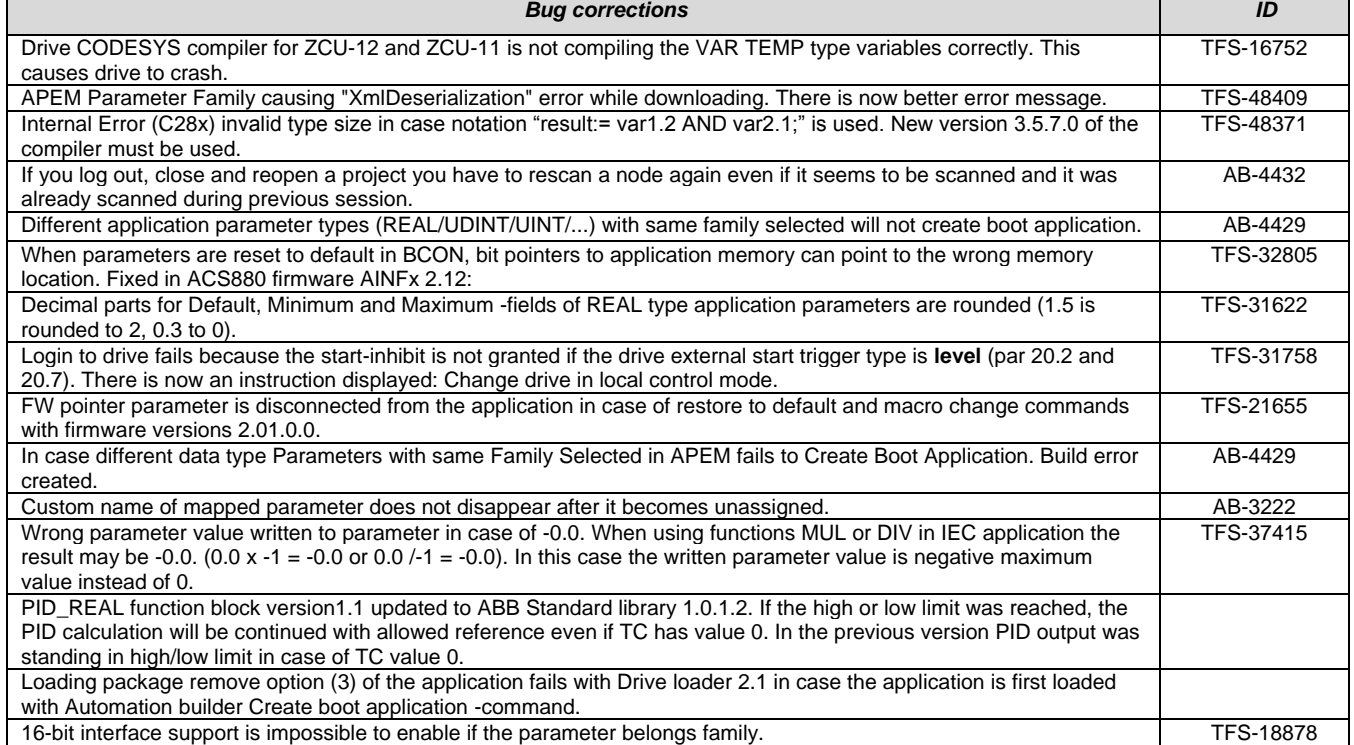

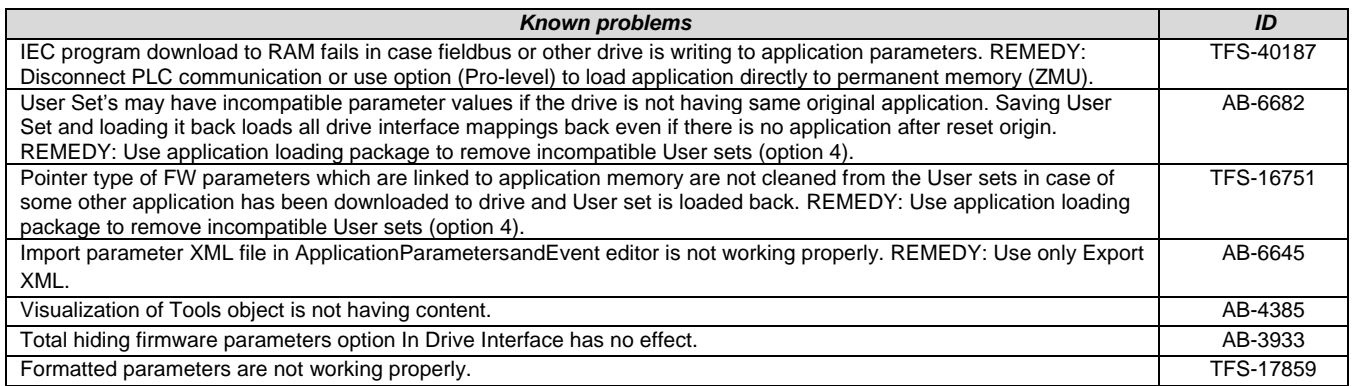

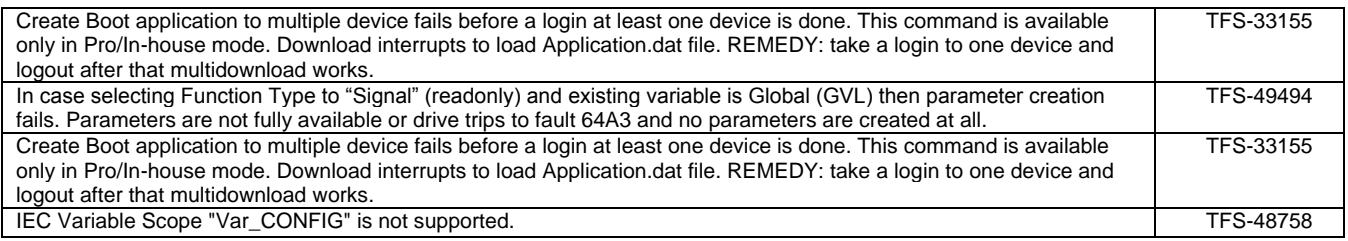

# **Drive Manager:**

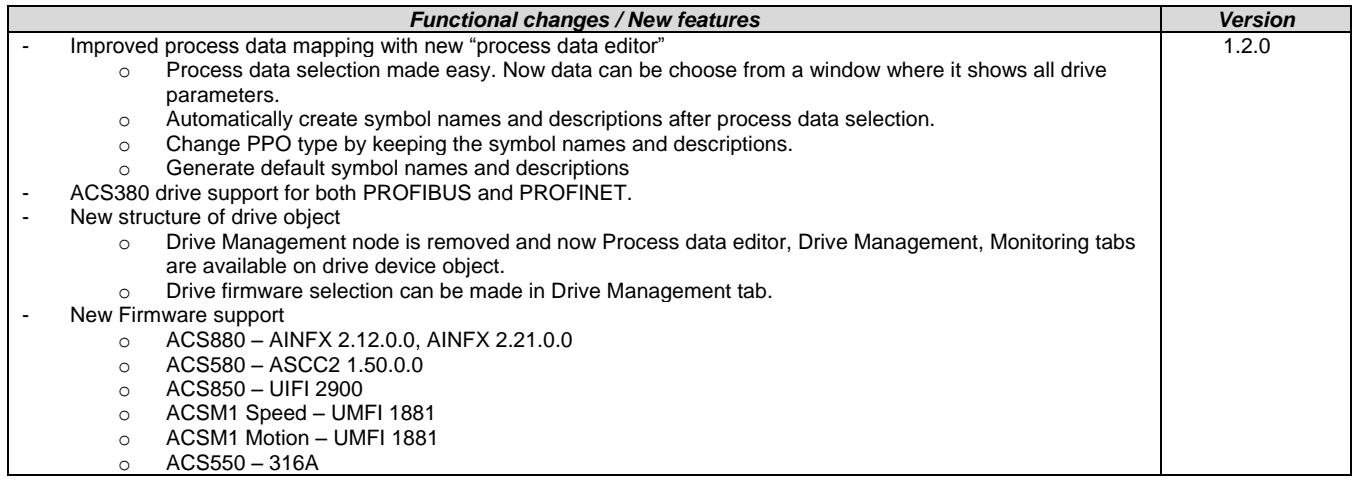

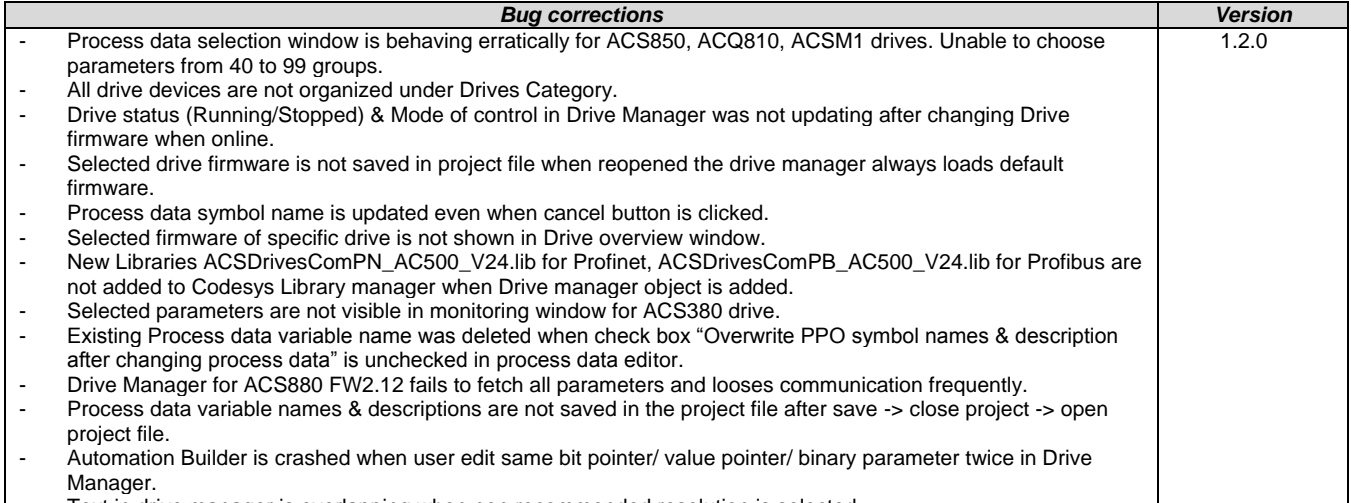

- Text in drive manager is overlapping when non recommended resolution is selected.

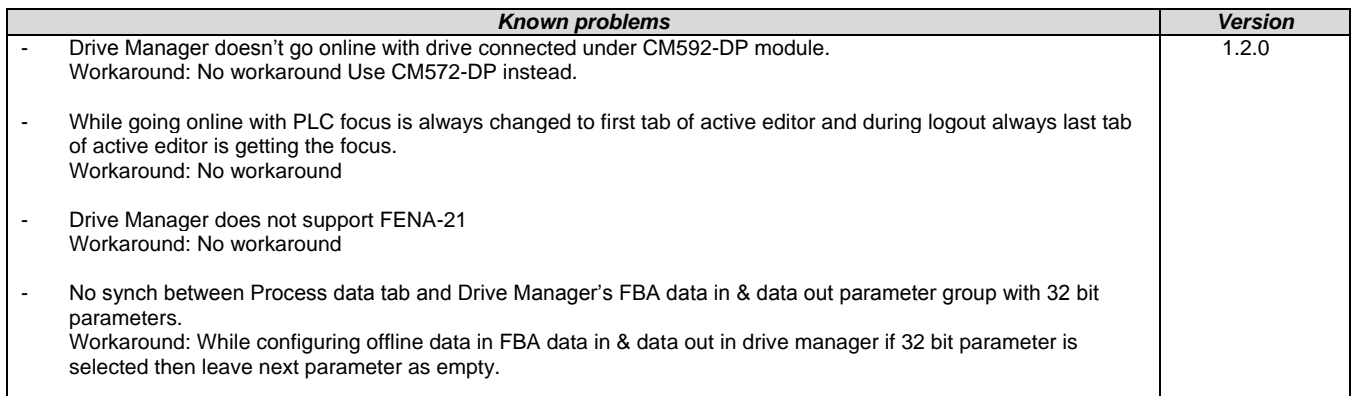

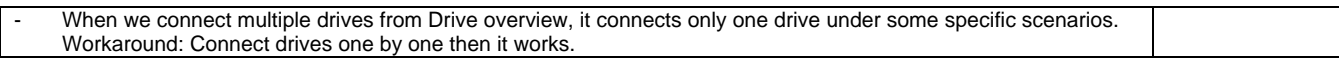

# <span id="page-28-0"></span>**Servo Drives:**

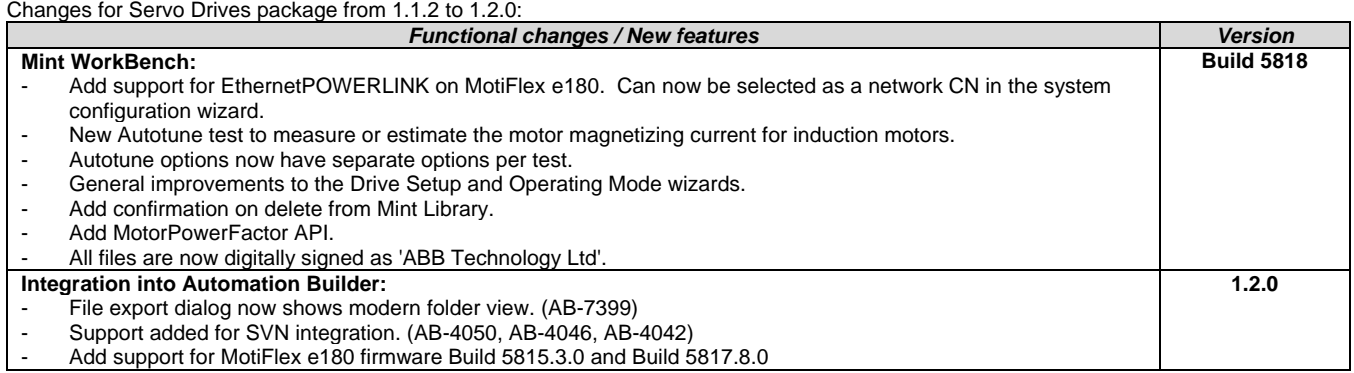

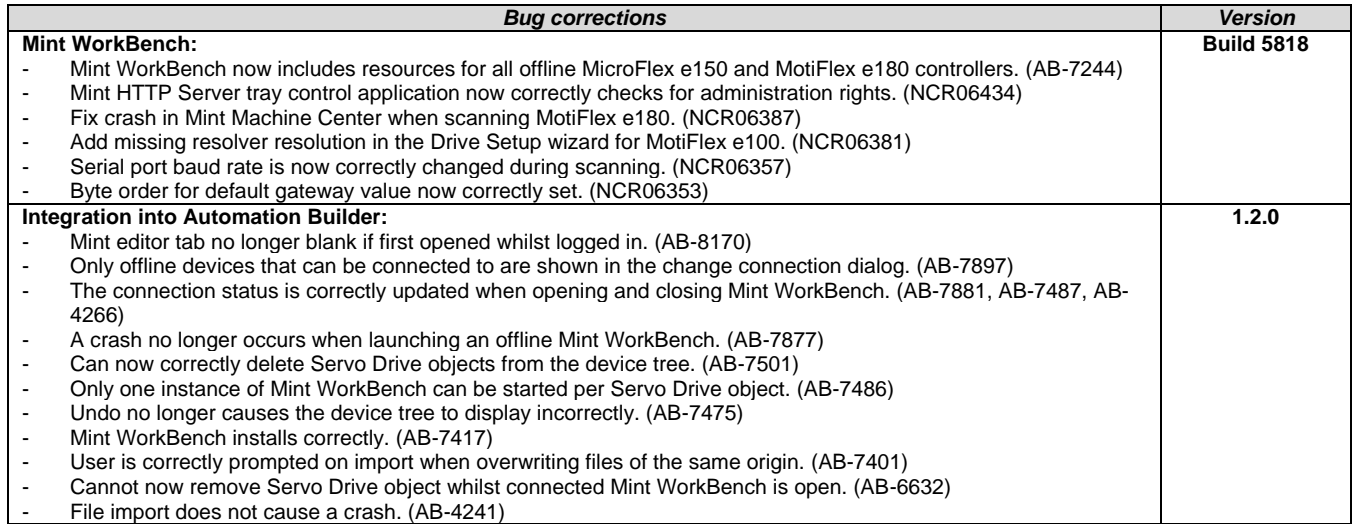

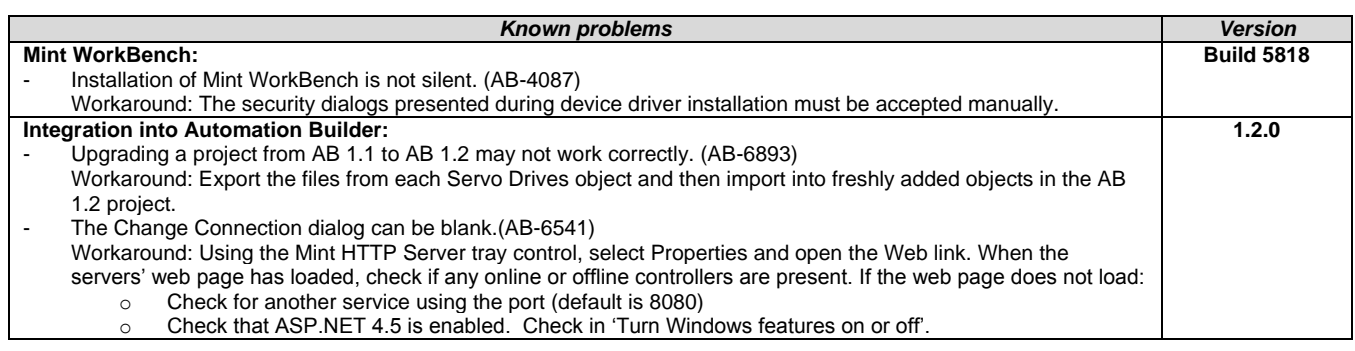

# <span id="page-28-1"></span>**Drive composer pro:**

**Note 1:** *New version 1.10 of startup and maintenance PC tool Drive composer pro is available.*

**Note 2:** *Drive composer pro is compatible with for common architecture devices such as ACS580 and ACS880 drives, DCT880 power controller, and PRO-33.0-TL solar inverter.*

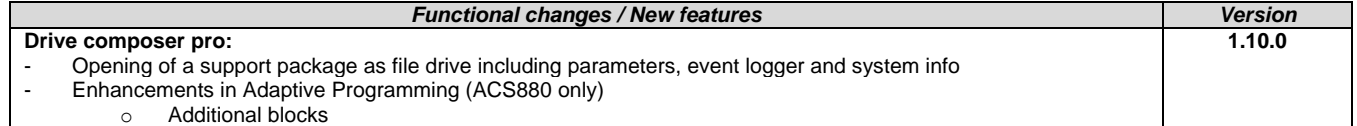

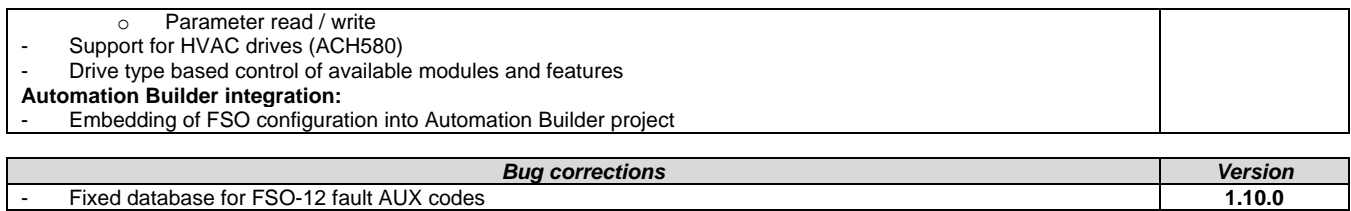

# <span id="page-30-0"></span>**Appendix 1: How to use Drive Composer Pro and Automation Builder in parallel**

Update Settings of Drive composer pro to get it working parallel with Automation Builder (*Share connection with Automation Builder*).

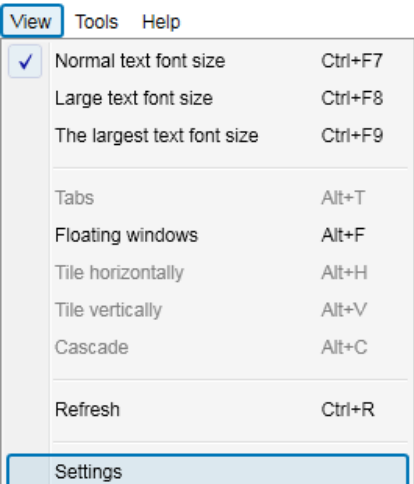

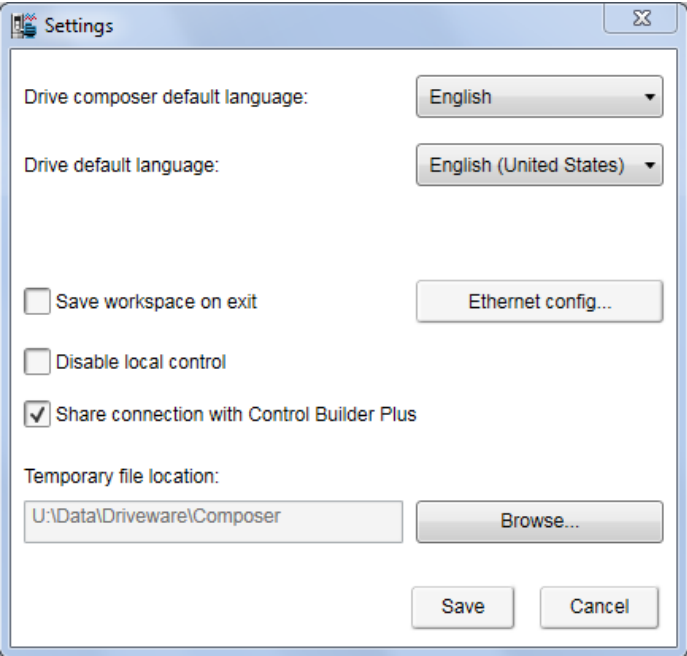

## <span id="page-31-0"></span>**Appendix 2: Release notes HA Library Package 2.4.3**

#### *AC500 HA Library Package*

The software Libraries in HA Library Package V2.4.3 have been tested with the following versions:

- Automation Builder V1.1, Firmware V2.4.2 (CPU and CM574), CI590-CS31-HA: Firmware T3.0.15
- Automation Builder V1.2, Firmware V2.5
- Automation Builder V1.2.4, Firmware V2.5.3

In no event will ABB or its representatives be liable for loss of data, profits, revenue or consequential, incidental or other damage that may result from the use of other versions of product / software / firmware versions.

The error-free operation of the HA Libraries V2.4.3 with other products / software / firmware versions can not be guaranteed.

This README file contains important information about the library and it´s installation.

# *Changes in different versions*

Previous library versions:

# V1.0.0 HA\_CS31\_AC500\_V13.lib

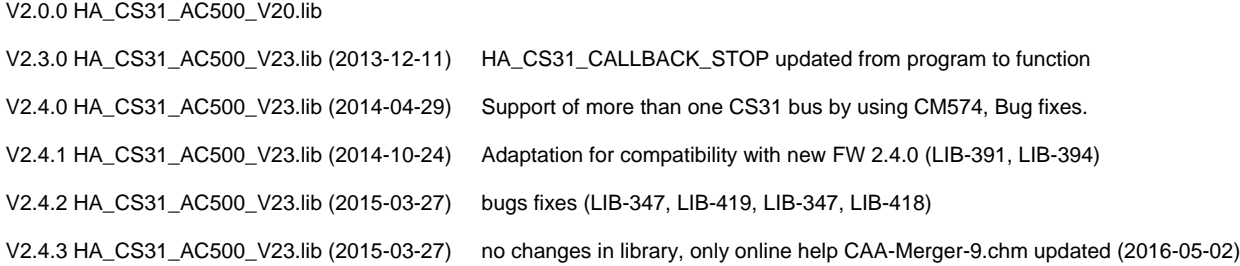

# *Known limitations or bugs*

- A list of limitations can be found in the online help: High Availability System Technology System structure HA-CS31 Limitations
- CI590 Sync ERR LED is not blinking after switchover (manual). This is fixed with CI590 FW T3.0.15
- CI590 Analogue + Digital output compare is not working. This is fixed with CI590 FW T3.0.15

#### *Installation and Update*

The AC500 HA Library Package, Version 2.4.3 is part of the Automation Builder

#### *Whats new in Version V2.4.2 / V2.4.3*

- Support of more than one CS31 bus by using CM574 with new function blocks.
- HA\_CS31\_CALLBACK\_STOP updated from program to function.
- New PID function blocks to use dedicatedly with Digivis Faceplates.
- Visulization for Control, Diagnosis and Synchronization function blocks.
- New HA system overview visualization.
- Increased total size of the sync entry array from 256 to 1024.
- Timer & RAMP Utility function block synchronisation gaps are fixed.
- fG\_HA\_PRIMARY, fG\_HA\_PM1\_PRIMARY Variable status update issues are fixed.
- Adaptation for compatibility with new FW 2.4.0
- Several bugs fixed
- Online help updated with V2.4.3

## <span id="page-33-0"></span>**Appendix 3: Release notes PS553-DRIVES 1.2.2**

This is the Version 1.2.2 of the PS553-DRIVES AC500 libraries for control and communication to ABB ACS and DCS Drives using ABB Drives Profile.

The software Libraries PS553-DRIVES V1.2.2 have been tested with the following versions:

ABB Automation Builder V1.1 (FW2.4) ABB Automation Builder V1.2 (FW2.5) ABB Automation Builder V1.2.3 (FW2.5.3) ABB Automation Builder V1.2.4 (FW2.5.3)

In no event will ABB or its representatives be liable for loss of data, profits, revenue or consequential, Incidental or other damage that may result from the use of other versions of product / software / firmware versions.

The error-free operation of the PS553-DRIVES V1.2.2 with other Products / software / firmware versions could not be guaranteed.

This Release Note contains important information about the library and it´s installation.

\*\*\*\*\*\*\*\*\*\*\*\*\*\*\*\*\*\*\*\*\*\*\*\*\*\*\*\*\*

Changes in different versions \*\*\*\*\*\*\*\*\*\*\*\*\*\*\*\*\*\*\*\*\*\*\*\*\*\*\*\*\* V1.2.2: (24.06.2016) Improved generation time of DONE output for Profibus and Profinet DPV1 function blocks (V1.0.1) - ACSDrivesComPB\_AC500\_V24 - ACSDrivesComPN\_AC500\_V24 V1.2.1: (17.03.2016) Update of online help V1.2.0: (27.10.2015) Added following new libraries (V1.0.0) - DCSDrives\_AC500\_V24.lib - ACSDrivesComPB\_AC500\_V24 - ACSDrivesComPN\_AC500\_V24 - ACSDrivesComModTCP\_Ext\_AC500\_V24 Several improvements in the existing libraries - ACSDrivesBase\_AC500\_V20.lib (V1.1.2) - ACSDrivesComModRTU\_AC500\_V20.lib (V1.1.2) - ACSDrivesComModTCP\_AC500\_V22.lib (V1.0.1) Update of online help and examples V1.1.7: (17.07.2013) Corrections in PB / PNIO Example documentations - now version E Added Presentation "PS553 Library Introduction and Exercises V34.pdf" and ACS Drives - AC500 overview fieldbus connectivity.xls in folder "Examples\PS553-DRIVES" V1.1.6: (17.05.2013) Update of folder structure, documents and projects in Examples V1.1.5: (03.05.2013) Update of AC500 online help (CAA-Merger11.chm) - Version delivered with Control Builder Plus V2.3.0 V1.1.4: (12.04.2013): Update of AC500 online help (CAA-Merger11.chm) including German translation. V1.1.3: (03.04.2013): Update of example documentations and AC500 online help (CAA-Merger11.chm). V1.1.1: (16.01.2013): ACSDrivesBase\_AC500\_V20.lib: Bug fixes in existing visualizations for webserver use ACSDrivesComModRTU\_AC500\_V20.lib: Bug fixes in existing visualizations for webserver use installshield: Bug fix to install (setup) documentation without libraries V1.1.0: (14.12.2012): ACSDrivesComModTCP\_AC500\_V22.lib: new library for Modbus TCP communication to all ACSxxx drives ACSDrivesBase\_AC500\_V20.lib: New function blocks for fieldbus independent control and scaling Bug fixes in existing function blocks and visualizations ACSDrivesComModRTU\_AC500\_V20.lib: New function blocks for Modbus RTU communication to all ACSxxx drives

New function blocks for communication to generic slave devices used on same RTU line. Bug fixes in existing function blocks and visualizations

Documentation:

Update of chm docu in CAA-Merger11.chm

Examples:

New examples for connection with Profibus, ProfiNet

V1.0 (10.12.2010):

Release for AC500-eCo and ACS3XX

\*\*\*\*\*\*\*\*\*\*\*\*\*\*\*\*\*\*\*\*\*\*\*\*\*

Known bugs

\*\*\*\*\*\*\*\*\*\*\*\*\*\*\*\*\*\*\*\*\*\*\*\*\*

- Currently user cannot use enumeration from ACS\_PB\_PN\_PRM\_TYPE\_ENUM. Instead user need to use numerical values from ACS\_PB\_PN\_PRM\_TYPE\_ENUM only. (LIB-940)

\*\*\*\*\*\*\*\*\*\*\*\*\*\*\*\*\*\*\*\*\*\*\*\*\*

Installation and Update \*\*\*\*\*\*\*\*\*\*\*\*\*\*\*\*\*\*\*\*\*\*\*\*\*

PS553-Drives library, documentation and examples are installed as part of Automation Builder installation. Examples can be found in C:\Users\Public\Documents\AutomationBuilder\Examples\PS553-DRIVES

# <span id="page-35-0"></span>**Appendix 4: Release notes PS563 Water Library Package 1.2.1 (license required)**

The software Libraries in PS563 Water Library Package V1.2.1 have been tested with the following versions:

- Automation Builder V1.0 (CBP 2.3.0), CPU-FW V2.3
- Automation Builder V1.1, Firmware V2.4.2
- Automation Builder V1.2, Firmware V2.5
- Automation Builder V1.2.3, Firmware V2.5.3
- Automation Builder V1.2.4, Firmware V2.5.3

In no event will ABB or its representatives be liable for loss of data, profits, revenue or consequential, incidental or other damage that may result from the use of other versions of product / software / firmware versions.

The error-free operation of the PS563 Water Library Package V1.2.1 with other products / software / firmware versions can not be guaranteed.

This README file contains important information about the library and it´s installation.

## **Changes in different versions**

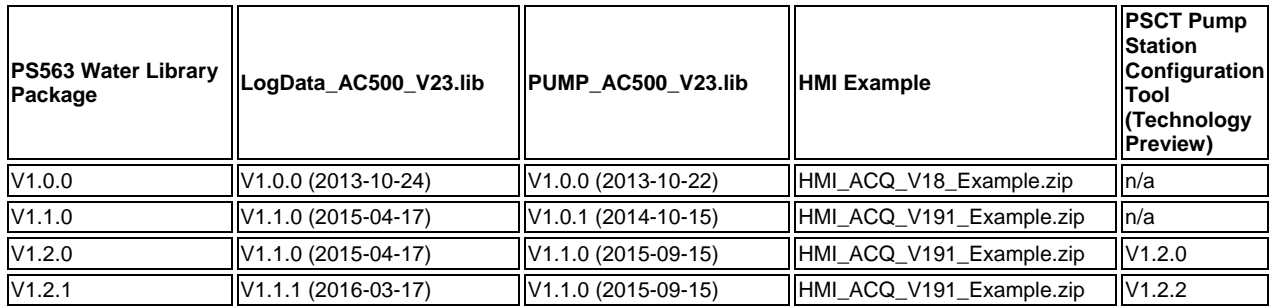

# **Known limitations or bugs**

LogData\_AC500\_V23.lib

- Not running on Eco
- CPU firmware must be V2.3.3. or higher
- Use SD card from ABB
- Maximum number of files (input of FB LOG\_HANDLING) is limited to 500, if SD card is formatted with FAT16

PUMP\_AC500\_V23.lib

(no known limitations)

HMI example for ACQ Drive (project for pumping functions in ACQ810)

Only working with with Panel Builder V1.91.0

#### **Installation and Update**

The PS563 Water Library Package is part of the Automation Builder. It can be selected as a Solution during installation.

This Library needs a valid license for compilation.

- License is obtained via an authorization code as a product, which has to be bought via the normal AC500 sales channels. - If you had an authorization code for this major library version already, please contact support for an update license/code.

## **Whats new in Version V1.1.0**

- PUMP\_AC500\_V23.lib compatible with new CPU type PM595
- LogData\_AC500\_V23.lib: Bugs fixed (details in LOG\_VERSION\_INFORMATION)
- HMI example compatible with Panel Builder V1.91.0

### **Whats new in Version V1.2.0**

- PUMP\_AC500\_V23.lib with new simulation blocks
- Pump Station Configuration Tool as Technology Preview

## **Whats new in Version V1.2.1**

- Pump Station Configuration Tool as Technology Preview: Boost Control Mode added
- LogData\_AC500\_V23.lib: Bugfix direct communication Mode 2

Disclaimer: Technology Previews are designed to give you a sneak peek at upcoming technologies. They are non-final versions of our product and should NOT be taken as a measure of the fit, finish, capability, and overall quality of the final release (including user documentation). Technology Preview features can be removed without further notice. If you use the preview, you could experience things that go wrong, data that gets lost, and things to change. While we don't stop you using these versions in projects, we don't recommend it if you cannot afford data loss and the usual quirks of running preview software. It will not be possible to call ABB Support hotlines for help with Technology Preview features. If you are interested in getting support for a Technology Preview feature this can be done in the context of a piloting. In this case please contact us to set up a piloting agreement.

### <span id="page-36-0"></span>**Appendix 5: Release notes PS564 Temperature Control Library Package 1.1.1 (license required)**

The software Libraries in PS564 Temperature Control Library V1.1.1 have been tested with the following versions

- Automation Builder V1.1 (CPU-FW V2.4, Panel Builder V1.9)
- Automation Builder V1.2 (CPU-FW V2.5, Panel Builder V2.0)
- Automation Builder V1.2.3 (CPU-FW V2.5.3 Panel Builder V2.0.1.195)
- Automation Builder V1.2.4 (CPU-FW V2.5.3)

In no event will ABB or its representatives be liable for loss of data, profits, revenue or consequential, incidental or other damage that may result from the use of other versions of product / software / firmware versions.

The error-free operation of the PS564 Temperature Control Library Package with other products / software / firmware versions can not be guaranteed.

This README file contains important information about the library and it´s installation.

## *Changes in different versions*

# see below

## *Known limitations or bugs*

- Cooling not possible if Heat is disabled (LIB- 918)
- If TECT\_WrongLimits error is generated, then Reset warm is required to reset the Error. (LIB- 939)
- Autotune will still be started when Actual Temperature is greater than Tune Setpoint (LIB-912)

### *Installation and Update*

The PS564 Temperature Control Library Package is part of the Automation Builder. During installation it can be slected as a Solution package.

The Libraries need a valid license for compilation.

- License is obtained via an authorization code as a product, which has to be bought via the normal AC500 sales channels.
- If you had an authorization code for this major library version already, please contact support for an update license/code.

### *Whats new in Version V1.1.0 / V1.1.1*

- Current monitoring with common or individual sensor, 1 phase or 3 phase
- Data logging modified in order to reduce number of data log lost
- Online help updated with V1.1.1 (AB-8489)

## <span id="page-38-0"></span>**Appendix 6: Release notes PS562 Solar Library Package 1.0.2 (license required)**

The software Libraries in PS562 Solar Library Package have been tested with the following versions:

- Automation Builder V1.0 (CBP 2.3.0), CPU-FW V2.3
- Automation Builder V1.1, Firmware V2.4.2
- Automation Builder V1.2, Firmware V2.5
- **•** Automation Builder V1.2.3, Firmware V2.5.3
- **•** Automation Builder V1.2.4, Firmware V2.5.3

In no event will ABB or its representatives be liable for loss of data, profits, revenue or consequential, incidental or other damage that may result from the use of other versions of product / software / firmware versions.

The error-free operation of the PS562 Solar Library Package with other products / software / firmware versions can not be guaranteed.

This README file contains important information about the library and it´s installation.

# **Version history**

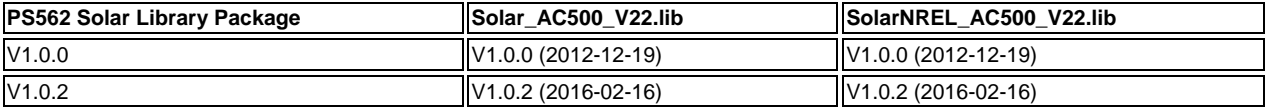

#### **Known limitations or bugs**

SolarNREL\_AC500\_V22.lib

• Not running on Eco

#### Solar\_AC500\_V22.lib

(no known limitations)

Solar example does not work with PM595. If user wants to use PM595, then user needs to do some changes in program e.g. at some places REAL variable is used to store multiplication of two REAL variables. User needs to replace these REAL variables with LREAL variables (Lib 1178).

#### **Installation and Update**

The PS562 Solar Library Package is part of the Automation Builder. It can be selected as a Solution during installation.

This Library needs a valid license for compilation.

- License is obtained via an authorization code as a product, which has to be bought via the normal AC500 sales channels.

- If you had an authorization code for this major library version already, please contact support for an update license/code.

# **Whats new in Version V1.0.2**

- Solar\_AC500\_V22.lib compatible with new CPU type PM595
- SolarNREL\_AC500\_V22.lib compatible with new CPU type PM595

### <span id="page-39-0"></span>**Appendix 7: Release notes PS552-MC-E Motion Control Library 3.2.0 (license required for coordinated motion)**

### **PS552-MC-E Motion Control Library (license required for coordinated motion)**

Welcome to PS552-MC-E Motion Library Package, Version 3.2.0

The software Libraries in PS552-MC-E Motion Library Package, Version 3.2.0 have been tested with the following versions:

- Automation Builder V1.2, Firmware V2.5
- CM579-ETH EtherCAT coupler FW 4.3.0
- Bosch Indra Drive Cs FW MPB-16V20-D5-1-NNN-NN
- ACSM1 FW 1510 + FECA-01 FW 109
- E150 FW 58.09

In no event will ABB or its representatives be liable for loss of data, profits, revenue or consequential, incidental or other damage that may result from the use of other versions of product / software / firmware versions.

The error-free operation of the PS552-MC-E Motion Library Package with other products / software / firmware versions can not be guaranteed.

This README file contains important information about the library and it´s installation.

#### **Version history of the Motion library package**

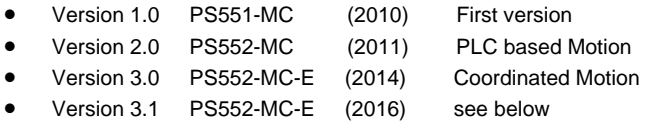

Version 3.2 PS552-MC-E (2016) see below

## **Known limitations or bugs**

- CMC\_MOTION\_KERNEL\_REAL function block ErrorID values can be overwritten by subsequent motion errors e.g. passing the axis wrap boundary when using a linear axis will initially result in ErrorID 13 [Position Overrun] that may then be quickly overwritten by ErrorID 1 [Following error]. Consider using a circular buffer (array) to log all instances of Kernel errors (LIB-682)
- Initial delta times values for MC\_PositionProfile, MC\_VelocityProfile and MC\_AccelerationProfile must be zero (LIB-550)
- Motion profiles for linear moves using values for Jerk greater than zero can produce small inaccuracies in the resulting acceleration and deceleration times (up to 10%) when compared to the theoretical calculated values (LIB-967)
- ACS355\_Drive-based\_MotionControl\_ProfibusDP.project and ACSM1\_Drive-based\_MotionControl\_ProfibusDP.project: Compilation error due to new Profibus library. Work around is user should manually delete PROFIBUS\_AC500\_V10.lib.

#### **Installation and Update**

The PS552-MC-E Motion Library Package is part of the Automation Builder. It can be selected as a Solution during installation.

The Library CoordinatedMotion\_AC500\_V23.lib needs a valid license for compilation.

- License is obtained via an authorization code as a product, which has to be bought via the normal AC500 sales channels.

- If you had an authorization code for this major library version already, please contact support for an update license/code.

# **Whats new in Version V3.1.0**

- New function blocks
	- o MCA\_MoveRelativeOpti
	- O CMC\_Sinterpolation<br>
	O Buffered and blendin
	- Buffered and blending movement for coordinated motion
	- Direct parameter access through AXIS\_REF structure
		- o Position control loop parameters directly available
- Additional actual values from AXIS\_REF structure
	- o Improvement for software limit switches
		- o U\_PER\_REV\_NOMINATOR/U\_PER\_REF\_DENOMINATOR as DINT (from WORD)
- Bug fixing
	- o Improved accuracy of acceleration/deceleration times when using Jerk
	- o Allow access to new axis run-time parameters to adjust gains, following error limits and other axis related settings
	- o Additional error codes added to Kernel ErrorID
	- o Inclusion of new software limit functions including ramp to limit
	- o Fixed issue with modulo master axis when using MC\_PhasingRelative
	- o Fixed issue with MC\_CamIn when using data that is relative to start point
	- o Improved operation of MC\_ReadStatus function block
	- o Scaling parameters for axis now defined as DINT instead of WORD
	- o Fixed issue with MC\_MoveContinuousAbsolute caused by constantly changing Velocity parameter
	- o Increased range of various axis parameters (e.g. MaxVelocityApplication changed from WORD to LREAL)
	- o Added new generic ECAT\_CiA402\_CONTROL\_APP function block to replace previous block that referenced e150 servo drive
	- o In combination with PM595, Ehercat and motion-cycle < 1ms possible
	- o 16 bit limits for velocity, acceleration and deceleration removed

# **Whats new in Version V3.2.0**

- New function blocks
	- ECAT AC500 APPL V21
		- New block ECAT\_402\_ParameterHoming\_APP to send homing related parameters per SDO support for drive-based homing and input parameter for drive-operation mode with ECAT\_CiA402\_CONTROL\_APP
		- o MC\_BLOCKS\_AC500\_V11

New block MCA\_DriveBasedHome to execute a drive based homing method for 402-profile drives on Ethercat New block MCA\_GearInDirect, a modified MC\_GearInPos which does not need the master to move for starting synchronization

New block MCA\_CamInDirect, a modified MC\_CamIn which does not need the master to move for starting synchronization

New block MCA\_SetOperatingMode, allows to set the axis in a state to work just velocity based, switch of position control loop, ignore position jumps and following error

- o MC\_CoBlocks\_AC500\_V23 New block MCA\_SyncInfeedToPath
	- New block MCA\_SyncCamToPath
- New behavior
	- o Axis will go to an ERRORSTOP when 32-Bit position overrun occurs with an axis in positioning mode, in velocity mode, position overrun is allowed (related to MCA\_SetOperatingMode)
- Bug fixing
	- o CMC\_Sinterpolation, had wrong deceleration when velocity changed to smaller values during movement
	- o SPLINE interpolation for profiled movement had not used the last data point, problem since 3.1.0
	- o V\_CHECK\_TIME was not used anymore, problem since 3.1.0
	- o modified the velocity calculation for CAM with MasterStartDistance,had before wrong result with non-linear velocity transition
	- o changed the functionality for MCA\_SetPositionCOntinuous with SUPER=FALSE, did create a small movement
	- o improvement for jerk calculation<br>
	o MCA\_JogAxis had wrong hehavi
	- MCA JogAxis had wrong behavior when moving backward with MinJogDistance  $> 0$
	- o MCA\_MoveBuffered, output ActiveEvent ok, problem since 3.1.0

# <span id="page-41-0"></span>**Appendix 8: Release notes PS565 BACnet-ASC Library Package 1.0.1 (license required)**

The software Libraries in PS565 BACnet-ASC Library Package have been tested with the following versions:

- Automation Builder V1.2, Firmware V2.5
- Automation Builder V1.2.3, Firmware V2.5.3
- Automation Builder V1.2.4, Firmware V2.5.3

In no event will ABB or its representatives be liable for loss of data, profits, revenue or consequential, incidental or other damage that may result from the use of other versions of product / software / firmware versions.

The error-free operation of the PS565 BACnet-ASC Library Package with other products / software / firmware versions can not be guaranteed.

This README file contains important information about the library and it´s installation.

#### **Version history**

V0.9.0 First version, technology preview (2016-03)

V1.0.1 First product version (2016-07)

#### **Known limitations or bugs**

eCo (PM554 etc.): Very little applications possible only

- BASC\_SERVER + BASC\_DEVICE + 1 ANALOG\_IN is working
- May be one to two more FBs will work too

Runtime error #81 after program change and download -> Solution: Perform "Project - Clean all" and download again

# **Installation and Update**

The PS565 BACnet-ASC Library Package is part of the Automation Builder. It can be selected as an Option below AC500 during installation.

This Library needs a valid license for compilation. Please contact sales for a preview license

# **Whats new in Version V1.0.1**

Several fixes due to BACnet certification